### 4G通信機能搭載 SIMカード対応

## 4G通信機能搭載<br>S I Mカード対応<br>K A D E C R - N シリーズ<br>4G通信部 取扱説明書<br>Rev1.1 4G通信機能搭載<br>S I Mカード対応<br>**D E C R - N シリーズ**<br>4G通信部 取扱説明書<br>Rev1.1

### Rev1.1

ノースワン株式会社

〒007-0862 北海道札幌市東区伏古2条5丁目1番18号<br>TEL : 011-214-0830 FAX : 011-214-8035 ノースワン株式会社<br>〒007-0862<br>北海道札幌市東区伏古2条5丁目1番18号<br>TEL : 011-214-0830 FAX : 011-214-8035<br>https://www.north-one.net<br>改定日 2022年10月25日 https://www.north-one.net ノースワン株式会社<br>〒007-0862<br>北海道札幌市東区伏古2条5丁目1番18号<br>TEL : 011-214-0830 FAX : 011-214-8035<br>https://www.north-one.net<br>改定日 2022年10月25日

ご使用前に取扱説明書をよくお読みのうえ、正しくお使いください。 また、お読みになった後は大切に保管し、必要なときにお読みください。

**目次 しゅうしょう しゅうしょう しょうしょく しゅうしょく しょうしょく** 

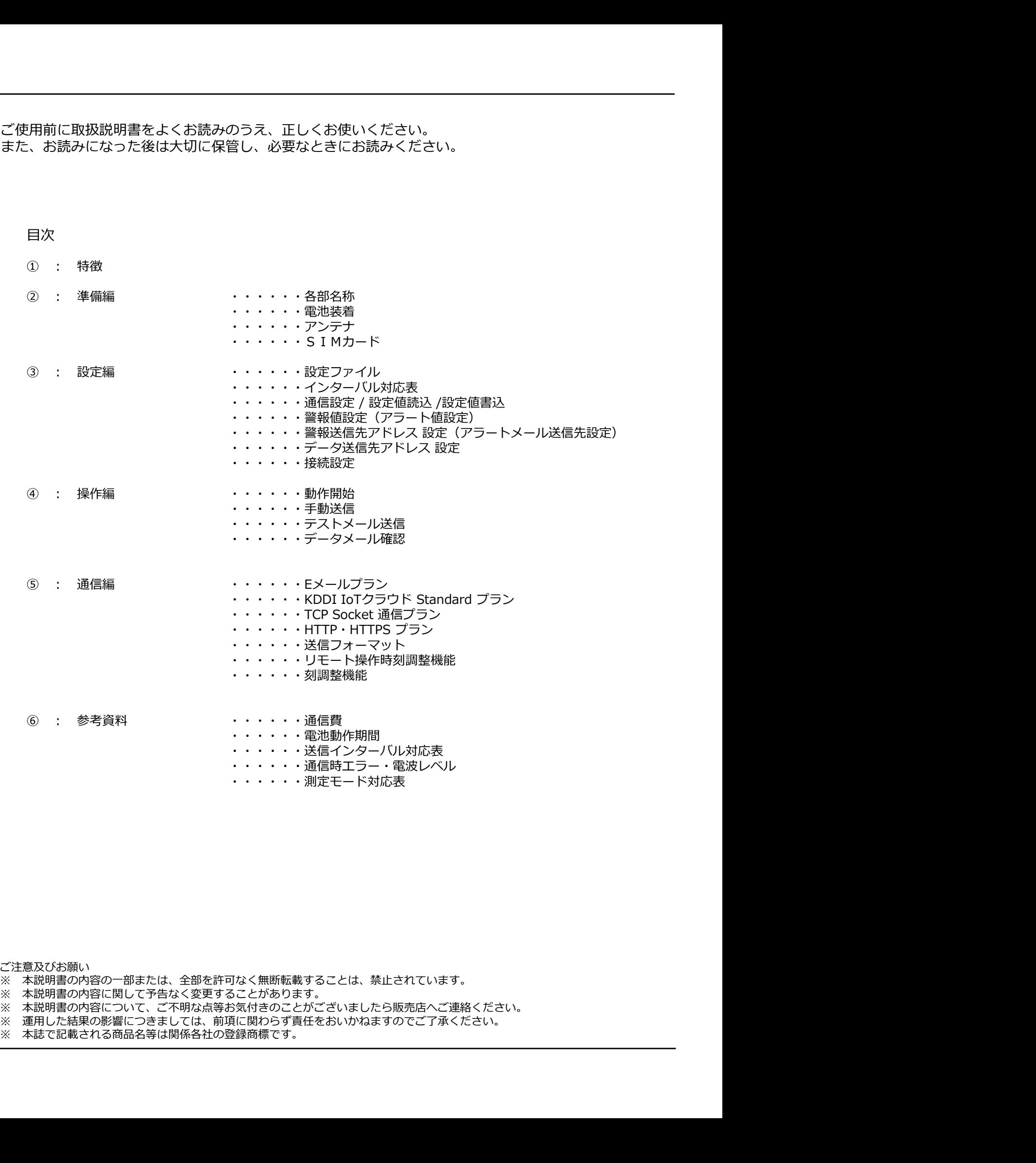

ご注意及びお願い<br>※ 本説明書の内容の一部または、全部を許可なく無断転載することは、禁止されています。

※ 本説明書の内容に関して予告なく変更することがあります。

※ 本説明書の内容について、ご不明な点等お気付きのことがございましたら販売店へご連絡ください。

※ 運用した結果の影響につきましては、前項に関わらず責任をおいかねますのでご了承ください。<br>※ 本誌で記載される商品名等は関係各社の登録商標です。

### ●特徴 あいしん おおおお おおおお かいしん しゅうしょく

本機は様々なデータ送信方式に対応しています。HTTPSやTCPを用いたクライドへの通信、またはE メールで指定メールアドレスへのメール送信など、用途、環境に合わせて選択可能です。 **特徴**<br>本機は様々なデータ送信方式に対応しています。HTTPSやTCPを用いたクライドへの通信、またはE<br>メールで指定メールアドレスへのメール送信など、用途、環境に合わせて選択可能です。<br>・データメール:測定データをCSVファイル添付し送信。(Eメールプラン)<br>・アラートメール:関値超過時にアラートメールを送信。(Eメールプラン)<br>・ソモート操作:遠隔設定変更が可能。(要FTPサーバー)<br>・リモート操作:遠隔設定変更が可能。(要FTP 本機は様々なデータ送信方式に対応しています。HTTPSやTCPを用いたクライドへの通信、またはE<br>メールで指定メールアドレスへのメール送信など、用途、環境に合わせて選択可能です。<br>・データメール:測定データをCSVファイル添付し送信。(Eメールブラン)<br>・アラートメール:関値超過時にアラートメールを送信。(Eメールブラン)<br>・アラートメール:関値超過時にアラートメールを送信。(Eメールブラン)<br>・送信先数は、測定データ5箇所、アラート5

- ・データメール:測定データをCSVファイル添付し送信。(Eメールプラン)
- ・アラートメール:閾値超過時にアラートメールを送信。 (Eメールプラン)
- 
- ・リモート操作:遠隔設定変更が可能。(要FTPサーバー)
- ・HTPS・TCPプランでは、JSON形式で任意のクラウドへデータ送信可能。
- ・送信エラーが起きた場合は、次回送信時にエラー分のデータも送信。送信欠測を防ぎます。 ・データメール:測定データをCSVファイル添付し送信。(Eメールプラン)<br>・アラートメール:関値超過時にアラートメールを送信。(Eメールプラン)<br>・送信先数は、測定データ5箇所、アラート5箇所と個別に設定可能。(Eメールブラン)<br>・リモート操作:遠隔設定変更が可能。(要FTPサーバー)<br>・HTPS・TCPブランでは、JSON形式で任意のクラウドヘデータ送信可能。<br>・送信エラーが起きた場合は、次回送信時にエラー分のデータも送信。送信欠測を <sup>2</sup> ンペ・綿だ。タとCV・ファールを送信。 (レイ・ルノブラン)<br>アラートメール:関値超過時にアラートメールを送信。 (Eメールブラン)<br>送信先数は、測定データ5箇所、アラート5箇所と個別に設定可能。 (Eメールブラン)<br>リモート操作:遠隔設定変更が可能。 (要FTPサーバー)<br>HTPS・TCPブランでは、JSON形式で任意のクラウドへデータ送信可能。<br>TCPブランでは、JSON形式で任意のクラウドへデータ送信可能。<br>基準<br>基準に ック「Aス」な、NelleQuelivicフター「Y」などのことにスインシンファート選出を、「CAスプリモート操作:遠隔設定変更が可能。(要FTPサーバー)<br>Uモート操作:遠隔設定変更が可能。(要FTPサーバー)<br>HTPS・TCPプランでは、JSON形式で使意のクラウドヘデータ送信可能。<br>HTPS・TCPプランでは、JSON形式で使意のクラウドヘデータ送信可能。<br>送信エラーが起きた場合は、次回送信時にエラー分のデータも送信。送信欠測を防 公司X3M®、初上ジーブーの「Visim/Clamicsax-Pies」(レベンタンファインサーション<br>リモート操作:遠隔設定変更が可能。(要FTPサーバー)<br>HTPS・TCPプランでは、JSON形式で任意のクラウドヘデータ送信可能。<br>横信エラーが起きた場合は、次回送信時にエラー分のデータも送信。送信欠測を防ぎます。<br>■<br>SIMカード:1枚 (標準サイズ)<br>効作確認済 SIMカードブラン ※2022年11月現在<br>①:OCNモバイルON

### ●準備

- 
- · 対応キャリア: NTTドコモ·KDDI (au) · ソフトバンク (出荷時オプション)
- 
- 
- 
- 
- 
- 
- ⑥:MEEQ 100MプランD

ンと「『Wiri...4mabxatxx2.0 Pilits(なロリクラウドヘデータ送信可能。<br>NETFO-TCPブランでは、JSON形式で任意のクラウドヘデータ送信可能。<br>送信エラーが起きた場合は、次回送信時にエラー分のデータも送信。送信欠測を防ぎます。<br><br><br>5Mカード:1枚 (標準サイズ)<br>効作確認済 SIMカードブラン ※2022年11月現在<br>①: SORACOM 特定地域向け Iot SIM plan-D(NTTドコモ)、pla THIココレスを、550WDANには8シソファー、ジョンスト<br>送信エラーが起きた場合は、次回送信時にエラー分のデータも送信。送信欠測を防ぎます。<br>|<br>|<br>|<br>|<br>|<br>|数件確認済 SIMカードブラン ※2022年11月現在<br>|<br>|<br>|<br>|<br>|の:SIMTドコモ SPモード spmode.ne.jp<br>|②: mineo M2Mアクセス(ソフトバンク)<br>|<br>| SIMTドコモ XIデータ通信専用(NTTドコモ)、plan-K(KDDI)<br>| <sup>集備</sup><br>・SIMカード:1枚 (標準サイズ)<br>・対応キャリア:N T T ドコモ・K D D I (au)・ソフトバンク(出荷時オブション)<br>・動作確認済 SIMカードブラン ※2022年11月現在<br>①:OCNモバイルONE データ通信専用(NTTドコモ)<br>②:SORACOM 特定地域向け Iot SIM plan-D(NTTドコモ)、plan-K(KDDI)<br>④:mineo M2Mアクセス(ソフトバンク)<br>④:NTTドコモ XIデ

- 
- 
- ■動作確認済みメールサービス
- ・対応キャリア:NTTドコモ・KDDI(au)・ソフトバンク(出荷時オブション)<br>・動作確認済 SIMカードブラン ※2022年11月現在<br>① : OCNモバイルONE データ通信専用(NTTドコモ)<br>② : SORACOM 特定地域向け Iot SIM (plan-D(NTTドコモ)、(plan-K(KDDI)<br>③ : SORACOM 特定地域向け Iot SIM (plan-D(NTTドコモ)、(plan-K(KDDI)<br>③ : ・動作確認済 SIMカードブラン ※2022年11月現在<br>①:OCNモバイルONE データ通信専用(NTTドコモ)<br>②:SORACOM 特定地域向け Iot SIM plan-D (NTTドコモ) 、plan-K (KDDI)<br>③:mineo M2Mアクセス(ソフトバンク)<br>④:MTTドコモ Xiデータ通信用アクセスポイント mopera.net<br>⑤:NTTドコモ Xiデータ通信用アクセスポイント mopera.net<br>⑤:NTTド ※月額約86円(2022年10月現在)で利用可能です。

③ : mineo M2Mアクセス (ソフトバンク)<br>④ : NTTドコモ Xiデータ通信用アクセスポイント mopera.net<br>⑤ : NTTドコモ SPモード spmode.ne.jp<br>⑥ : M E E Q 100MブランD<br>• 送信元メールアドレス ※Eメールブラン運用時は、専用メールアカウントが1つ必要です。<br>■ Eメールブランで使用可能なメールサーバー仕様<br>• SMTPボート : S87 を使用したメールサーバーのみ データメールアドレス・アラートメールアドレスは、特にメールサーバー等の指定はありません。 ただし、フリーメール(yahooやGmail等)では遅延することがあります。

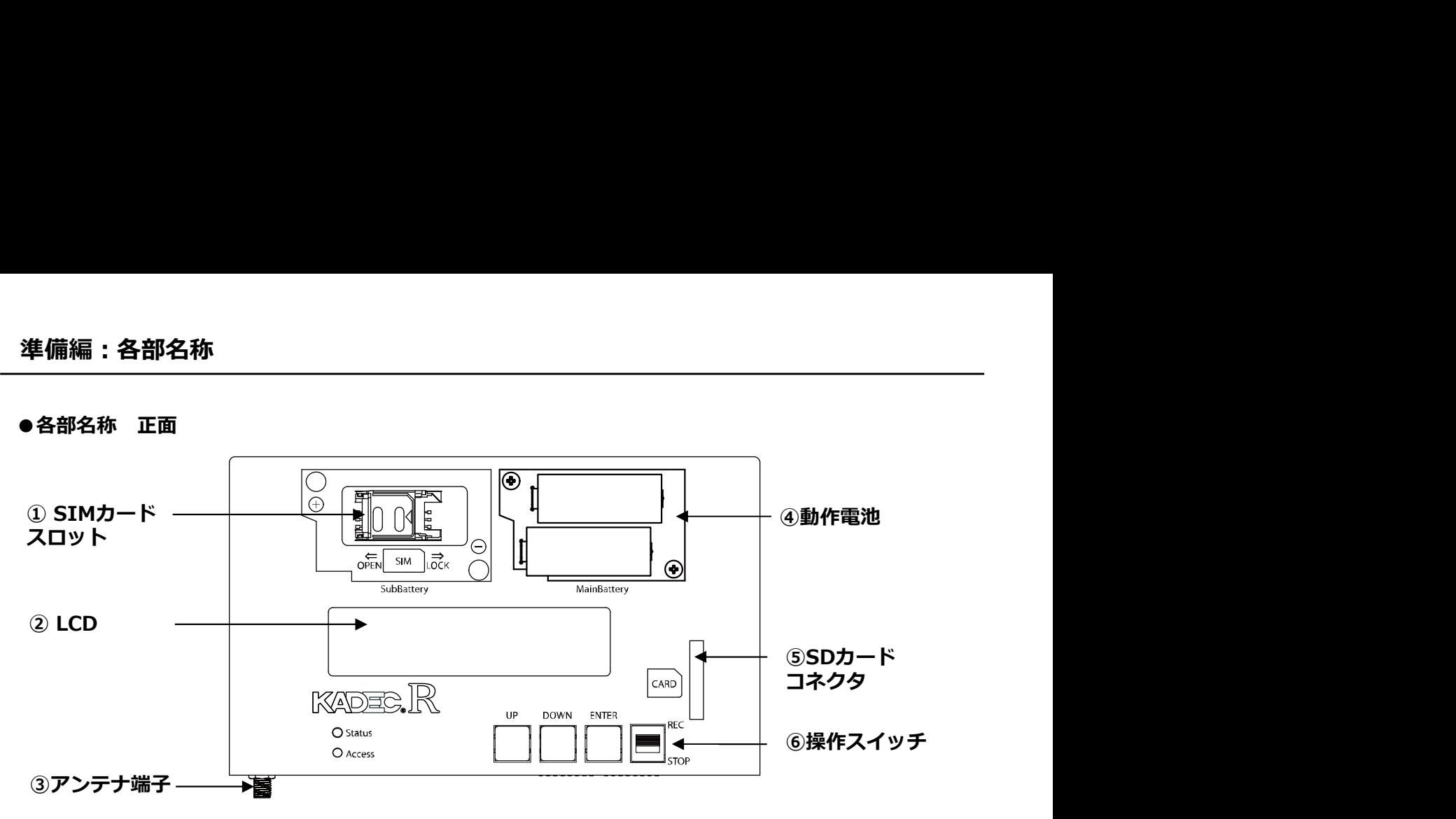

①SIMカードスロット

・標準サイズのSIMカードを挿入し通信を行います。

・左にスライドし手前に立ち上げて開きます。閉じるときは、右にスライドします。

②LCD:送信インターバル・テストメール等各種メニュー・設定値を表示します。

・90秒間、操作がないと省電力化の為、表示OFFになります。

③アンテナ端子

・付属のアンテナを接続します。

④通信用電池

・測定及び4G通信時に使用される電池です。NRH-B06-CR2400またはCR3000が使用可能です。 ③アンテナ端子<br>・付属のアンテナを接続します。<br>- 測定及び4G通信時に使用される電池です。NRH-B06-CR2400またはCR3000が使用可能です。<br>- 測定及び4G通信時に使用される電池です。NRH-B06-CR2400またはCR3000が使用可能です。<br>- 外部電源を接続時は、電池無しでも動作します。<br><br>- SDカードを使用し、データ回収及び4G通信設定変更が可能です。<br>- 基本操作は [UP] ・ [DOWN] ・ [ENT ・付属のアンテナを接続します。<br>④通信用電池<br>④通信用電池<br>・測定及び4G通信時に使用される電池です。NRH-B06-CR2400またはCR3000が使用可能です。<br>・外部電源を接続時は、電池無しでも動作します。<br>- SDカードコネクタ<br>- SDカードを使用し、データ回収及び4G通信設定変更が可能です。<br>・<br>- Eから【UP】・【DOWN】・【ENTER】となっています。<br>- 基本操作は【UP】・【DOWN】でメニュー変更、【ENTER

・外部電源を接続時は、電池無しでも動作します。

⑤SDカードコネクタ

・SDカードを使用し、データ回収及び4G通信設定変更が可能です。

⑥操作スイッチ

- 
- 
- ・一番右のスライドスイッチで測定(送信)の開始・停止を行います。

### ●アンテナを取り付ける

①:アンテナをアンテナコネクタに取り付けます。

②:アンテナを時計回りにまわして締めます。この時、締め付け過ぎない様にご注意ください。

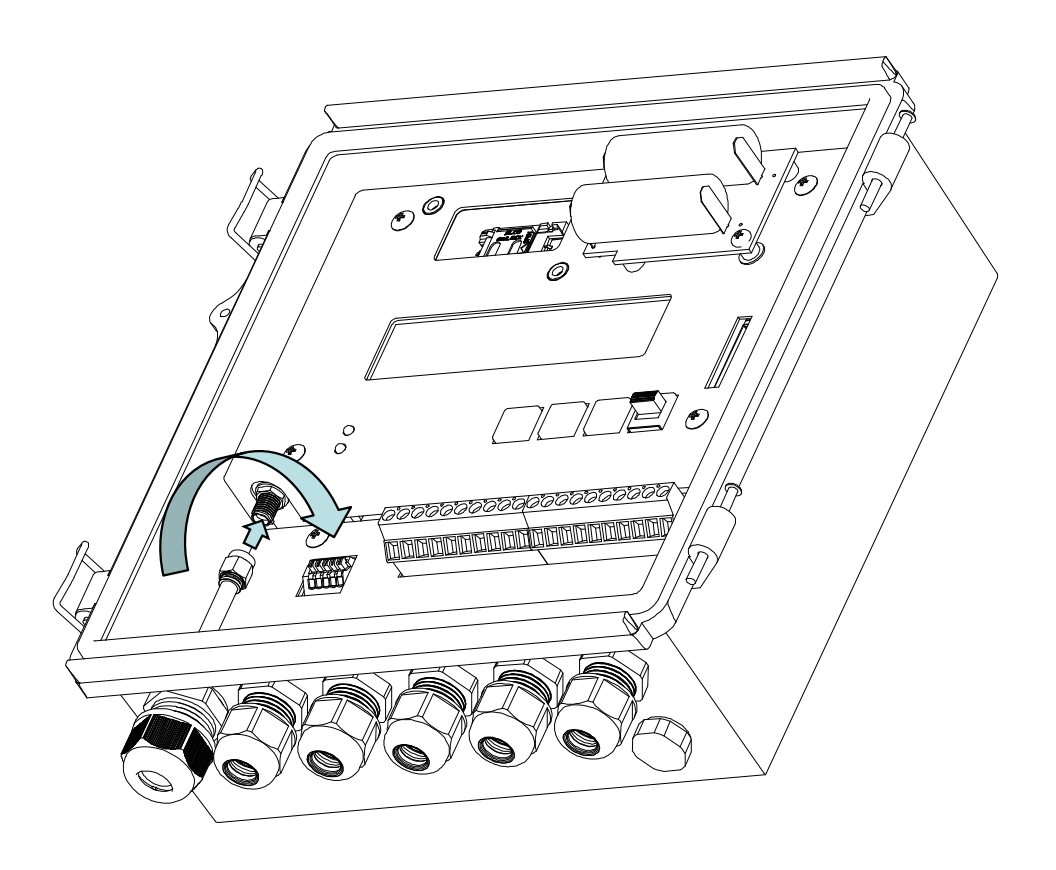

### 注意

※本機に付属しているアンテナは通信モジュールとセットで技術基準適合証明を取得しています。 ※技術基準適合証明を取得していないアンテナでの使用は、電波法違反になる恐れがありますので使用しないでください。 ※他のアンテナを使用されたい場合は、ご相談ください。

**準備編:SIMカード**<br>●SIMカード について<br>4G通信を行うためには、契約済SIMカードが必要です。本機はNTTドコモとKDDI (au)<br>対応しています。※1 また、使用可能なSIMサイズは標準サイズ (25mm×15mm) に<br>●SIMカード挿入手順<br>①:RECスイッチが「STOP」になっていることを確 4G通信を行うためには、契約済SIMカードが必要です。本機はNTTドコモとKDDI(au)のキャリアに<br>対応しています。※1 また、使用可能なSIMサイズは標準サイズ(25mm×15mm)になります。 **「情編:SIMカード**<br>SIMカード について<br>4G通信を行うためには、契約済SIMカードが必要です。本機はNTTドコモとKDDI (au) のキャリアに<br>対応しています。※1 また、使用可能なSIMサイズは標準サイズ(25mm×15mm)になります。<br>SIMカード**挿入手順**<br>②:SIMカードスロットを軽く押さえながら、左に<br>②:SIMカードスロットを軽く押さえながら、左に

### ●SIMカード挿入手順

①:RECスイッチが「STOP」になっていることを確 認してください。

②:SIMカードスロットを軽く押さえながら、左に スライドさせます。

③:手前方向に持ち上げ、開きます。

④ : ガイドに沿ってSIMカードの電極を裏向きで挿入 します。

⑤:奥方向に倒し、軽く押さえながら、右にスライド するとロックされます。

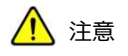

※1:出荷時オプションでソフトバンクにも対応可能 ※2:通信動作中にSIMカードを抜くと故障の原因になります。

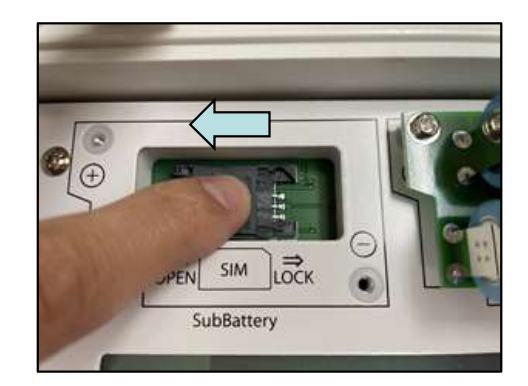

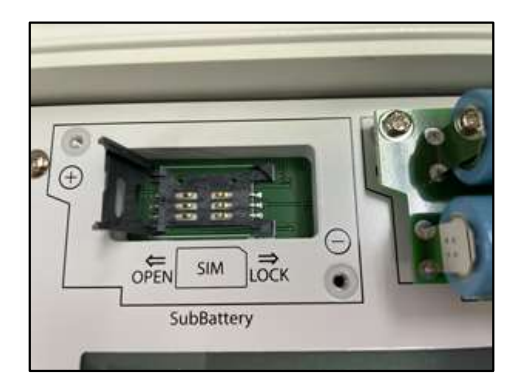

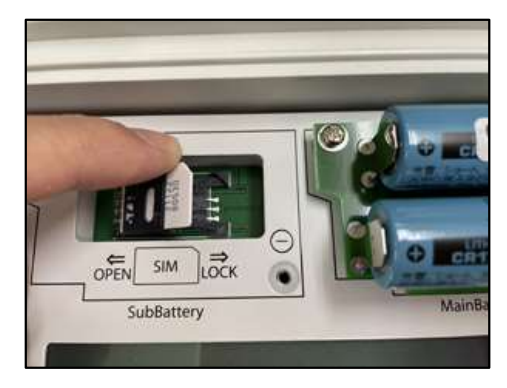

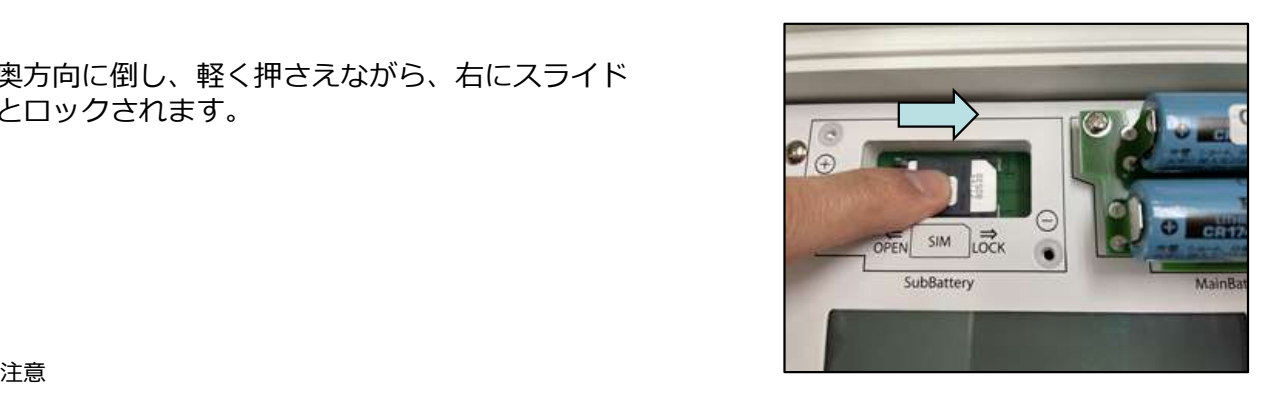

### ●設定ファイルの書き出し

本機の4G通信設定・変更は、SDカード内の設定ファイル「CONFIG.txt」の内容を編集し、通信プラ ンや送信先の変更などを行います。

最初にベースとする設定内容をSDカードにテキストファイルで書き出すことが出来ます。

最初にベースとする設定ファイル「CONFIG\_シリアルナンバー.txt」をSDカードに保存させます。の ファイル名でSDカードに保存されます。 **(定編:設定ファイル**<br>設定ファイ**ルの書き出し**<br>本機の4G通信設定・変更は、SDカード内の設定ファイル「CONFIG.txt」の内容を編集し、通信ブラ<br>大や送信先の変更などを行います。<br>最初にベースとする設定内容を S Dカードにテキストファイルで書き出すことが出来ます。<br>最初にベースとする設定アァイル「CONFIG」シリアルナンバー.txt」をSDカードに保存させます。の<br>ファイル名でSDカードに保存されます。<br>この設定ファイル 最初にベースとする設定内容をSDカードにテキストファイルで書き出すことが出来ます。<br>最初にベースとする設定ファイル「CONFIG\_シリアルナンバー.txt」をSDカードに保存させます。の<br>ファイル名でSDカードに保存されます。<br>この設定ファイルを元に4G通信の設定変更が可能です。<br>ままにします。<br>- CON Version<br>- RKAZE2.0 '22/04<br>- RKAZE2.0 '22/04<br>②:SDカードを挿入してください。<br>- S

この設定ファイルを元に4G通信の設定変更が可能です。

ままにします。

ROM Version RKAZE2.0 '22/04

②:SDカードを挿入してください。

させ、ENTERします。

Firmware Update  $\vert \vert$  Config Write

④:「Yes,No」が表示されます。「Yes」を選択しENTERで実行します。

Config Write

Yes

⑤:「Please Wait」と表示され、Access LED(赤)が点灯します。「Please Wait」・赤LEDが消え たら書き出し終了です。SDカードを取り出してください。

Config Write Please Wait

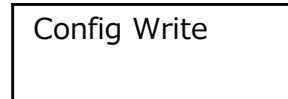

※書き出し中にSDカードを抜かないでください。SDカード破損の原因になります。

### ●設定ファイルの読み込み 設定変更

SDカードに保存された設定ファイルを本機に読み込ませ設定を変更することが出来ます。

PCにて、「Config Write」にて書き出した設定ファイル名: 「CONFIG シリアルナンバー.txt」を **「CONFIG.txt」にリネーム**して読み込ませます。

①:設定ファイル「CONFIG.txt」がルートに保存されたSDカードを用意します。

**定編:設定ファイル<br>設定ファイルの読み込み 設定変更**<br>SDカードに保存された設定ファイルを本機に読み込ませ設定を変更することが出来ます。<br>PCにて、「Config Write」にて書き出した設定ファイル名: <mark>「CONFIG シリアルナンバー.txt」を<br>「CONFIG.txt」に**リネーム**して読み込ませます。<br>①:UPまたはDOWNボタンを押し「ROM Version」を表示させたら、 ENTERボタンを5秒間押した<br>ままにしま</mark> ままにします。 **設定ファイルの読み込み 設定変更**<br>SDカードに保存された設定ファイルを本機に読み込ませ設定を変更することが出来ます。<br>PCにて、「Config Write」にて書き出した設定ファイル名:<u>「CONFIG シリアルナンバー.txt」を<br>「CONFIG.txt」にリネームして読み込ませます。<br>①:設定ファイル「CONFIG.txt」がルートに保存されたSDカードを用意します。<br>ままにします。<br>ままにします。<br>ROM Version RK</u>

ROM Version RKAZE2.0 '22/04

せ、ENTERします。

Firmware Update | | Config Read

④:「Yes,No」が表示されます。「Yes」を選択しENTERで実行します。

Config Read Yes

⑤:「Please Wait」と表示され、AccessLED(赤)が点灯します。「Please Wait」・赤LEDが消え た読み込み完了です。SDカードを抜いても大丈夫です。

Please Wait

Config Read Config Read

※通信プランの変更を反映させるには、一度電源をOFF→ONするか、「Reset」してください。 ※対象となるCONFIGファイルがない場合は、「No File」と表示されます。

### ●設定ファイル内容

設定ファイル名は下記表にて構成されます。シリアル番号はユニークな値です。 設定ファイル(以降CONFIGファイル)は、EメールやHTTPSなど通信プランに関わらず共通です。

### 設定ファイル名: CONFIG シリアルナンバー.txt

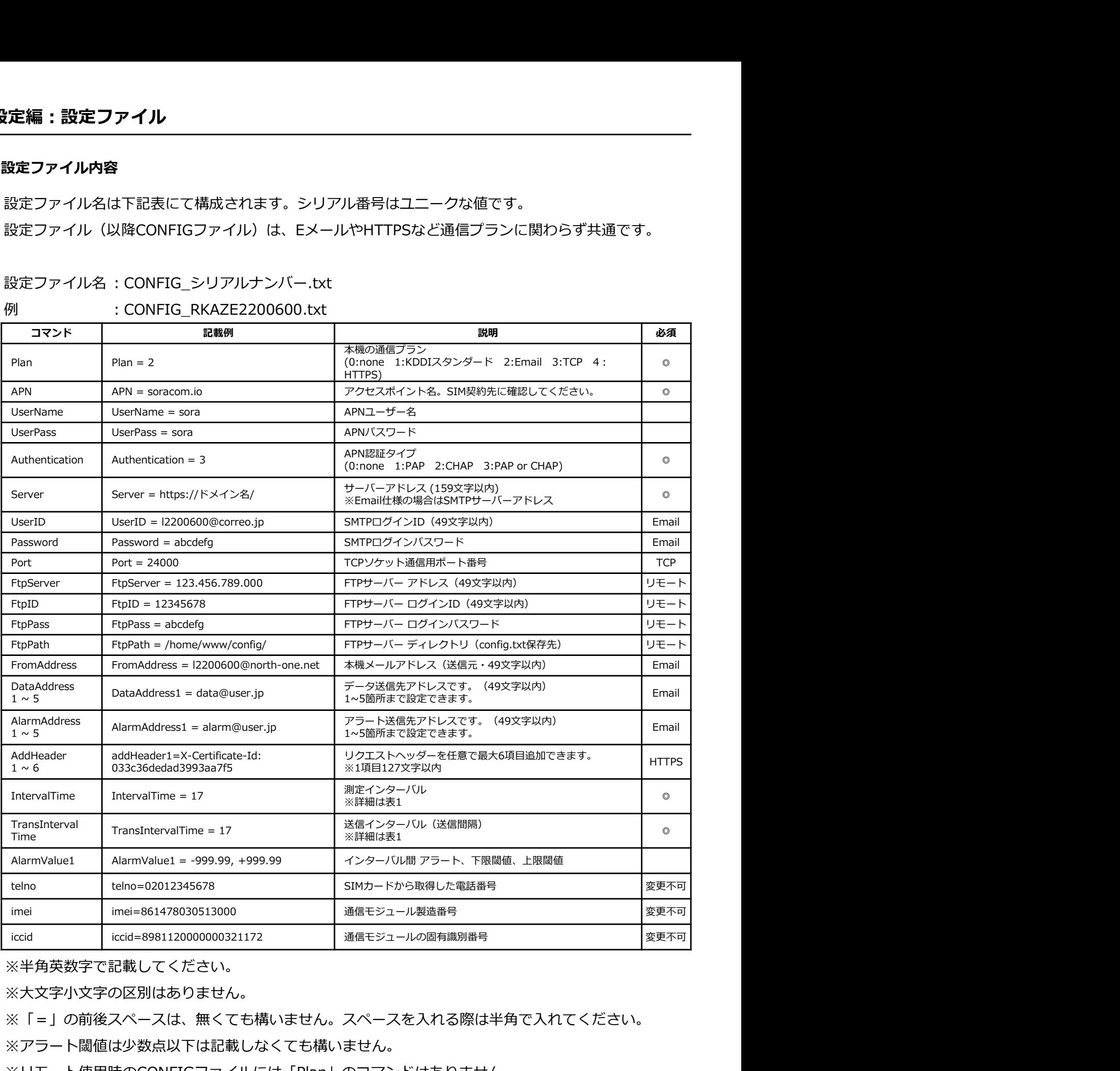

※半角英数字で記載してください。

※大文字小文字の区別はありません。

※「=」の前後スペースは、無くても構いません。スペースを入れる際は半角で入れてください。

※アラート閾値は少数点以下は記載しなくても構いません。

※リモート使用時のCONFIGファイルには「Plan」のコマンドはありません。

※iccid以下の項目は、KADEC側の内部設定になります。変更すると動作しなくなる恐れがありますの で、絶対に変更しないでください。

### ●インターバル対応表

CONFIGファイルのインターバルは内部係数で使用する数値になっており、実際のインターバルとの対 応は表の様になります。

また、機種によって対応していないインターバルもありますのでご注意ください。

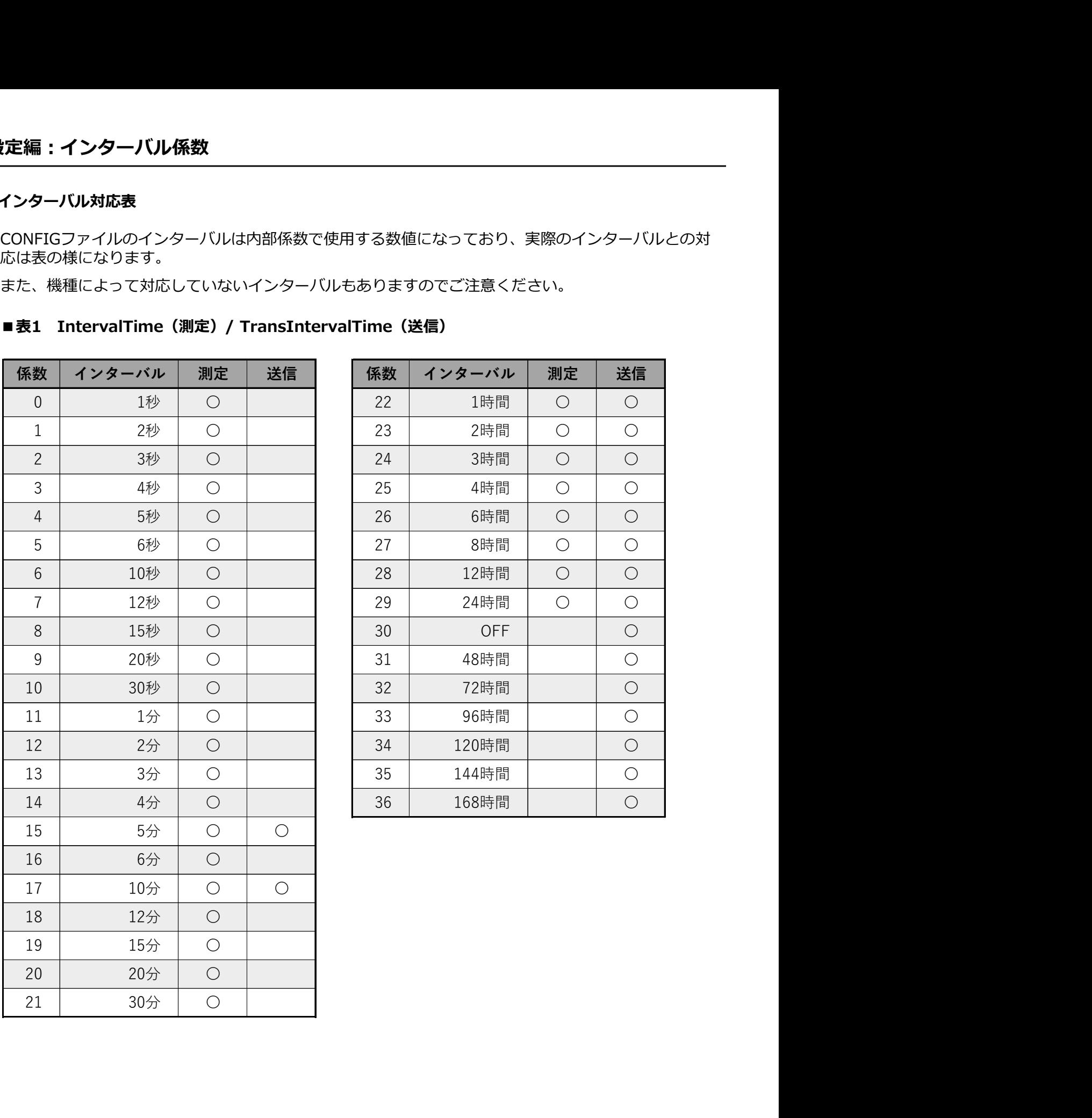

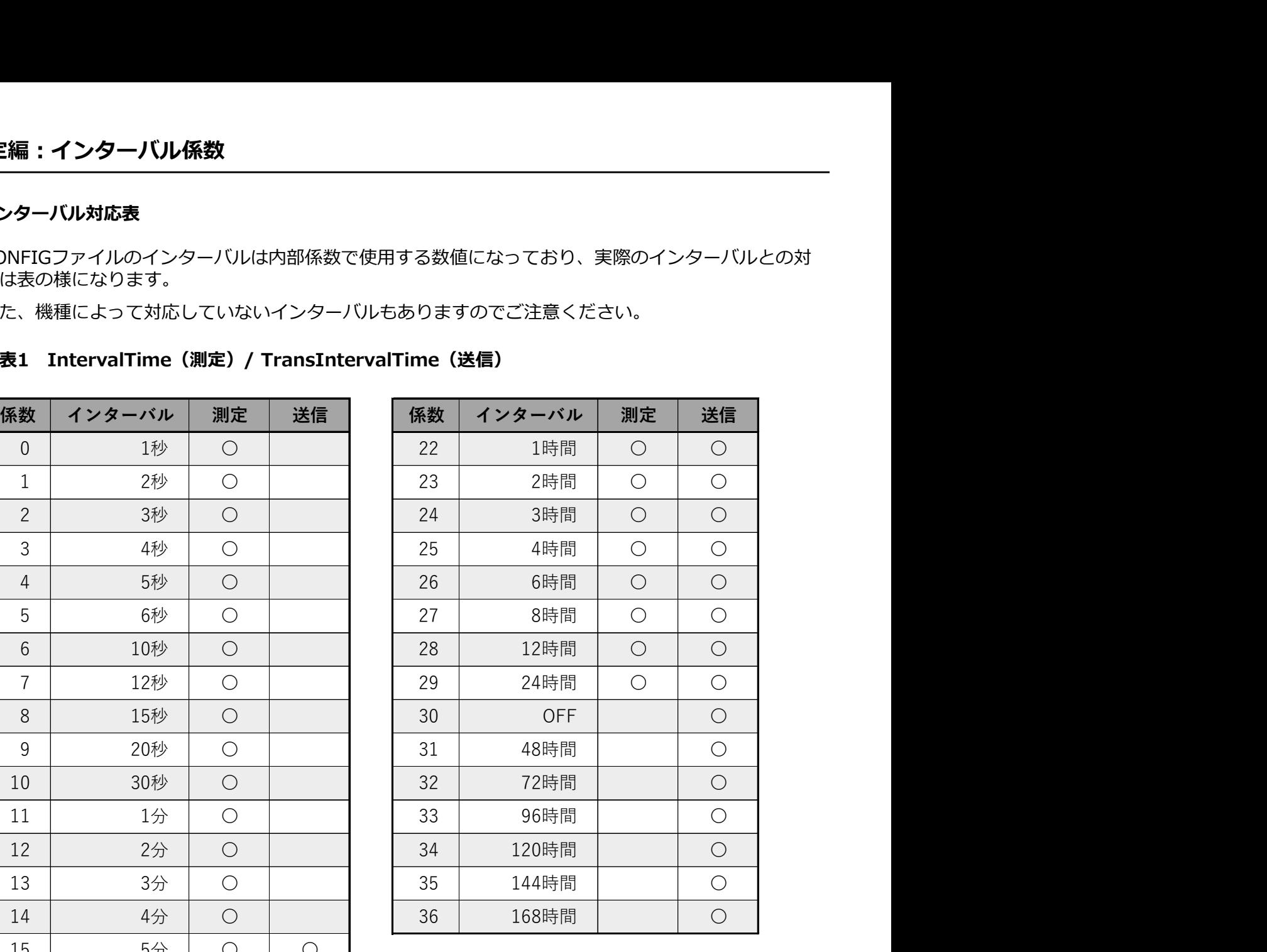

### ● 概要 マンディング マイン・シート しょうかい しょうかい しょうかい

本機は、Rシリーズのデータを記録し4G回線でクラウドやEメールでデータ送信することが出来ます。 Eメール・KDDIスタンダードプラン・TCP Socket通信・HTTP/Sの通信プランが選択可能です。 **《作編 : 動作開始<br><br>最要<br>本機は、Rシリーズのデータを記録し4G回線でクラウドやEメールでデータ送信することが出来ます。**<br>Eメール・KDDIスタンダードブラン・TCP Socket通信・HTTP/Sの通信ブランが選択可能です。<br>以下にその動作を説明します。KADEC Rシリーズに関する用語や名称は、KADEC Rシリーズの取扱説<br>明書に準拠していますので、KADEC Rシリーズ取扱説明書も合わせてお読み下さい。<br>RE**Cスイッチ #作編:動作開始<br>最要**<br>本機は、Rシリーズのデータを記録し4G回線でクラウドやEメールでデータ送信することが出来ます。<br>Eメール・KDDIスタンダードブラン・TCP Sockeb通信・HTTP/Sの通信ブランが遊択可能です。<br>以下にその動作を説明します。KADEC Rシリーズに関する用語や名称は、KADEC Rシリーズの取扱説<br>明書に準拠していますので、KADEC Rシリーズ取扱説明書も合わせてお読み下さい。<br>RE **Cスイッチ:ス** 

### ●RECスイッチ:スタート

RECスイッチを「START」にスライド、設定された通信プラン・インターバルで送信動作を開始ます。

Recording Start

### ●RECスイッチ:ストップ

RECスイッチを「STOP」にスライドで、測定・送信動作を停止します。

Recording Stop

※RECスイッチは電源スイッチではありません。

### ● Status LED (緑)

- ①:点灯 内蔵4G通信モジュール電源ON
- ②:点滅 APN接続・データ送信中
- ③:消灯 内蔵4G通信モジュール電源OFF

### ●Access LED (赤)

- ①:点灯 SDカードアクセス中
- ②:消灯 SDカードOFF

### ●手動通信の実行

未送信データの手動送信を行えます。Eメールプラン時はテストメール送信も行えます。 記録データがない場合は、「No Data」とエラーになります。 **\作編:手動送信**<br>手動通信の実行<br>未送信データの手動送信を行えます。Eメールブラン時はテストメール送信も行えます。<br>記録データがない場合は、「No Data」とエラーになります。<br>手動データ通信<br>①:「Data Upload」を表示し、ENTERします。<br><br>③:ステータスバーが点滅し進行状況を表示します。Status LED(緑)が点灯から点滅に変わります。<br>④:「Load Finished」と表示され、Status LED(緑) ストメール送信も行えます。<br>-<br>LED(緑)が点灯から点滅に変わります。<br>すると送信正常終了です。<br>Upload Load Finished Date Upload No Data<br>-<br>しを参照ください。

### 手動データ通信

①:「Data Upload」を表示し、ENTERします。

②:「No」が表示されますので、UPで「Yes」を選択、ENTERで実行します。

- 
- ④:「Load Finished」と表示され、Status LED(緑)が消灯すると送信正常終了です。

Date Upload | Date Upload

No | | [■■■■■■■]| | Load Finished |

Date Upload

Date Upload Date Upload No Data

※エラーが表示された場合は、「7:通信エラーコード一覧」を参照ください。

### テストメール送信

①: 「Data Upload」を表示し、ENTERします。

②:「No」が表示されますので、UPを2回「Test」を選択、ENTERで実行します。

③:ステータスバーが点滅し進行状況を表示します。Status LED(緑)が点灯から点滅に変わります。

④:「Load Finished」と表示され、Status LED(緑)が消灯すると送信正常終了です。PCやスマー フォン等でメールを受信し、デバイスからTest Mailが届いていることを確認してください。

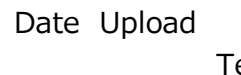

Date Upload Test | | [■■■■■■■]| | Load Finished | Date Upload Date Upload

⑤テストメールは下記の様に構成されています。

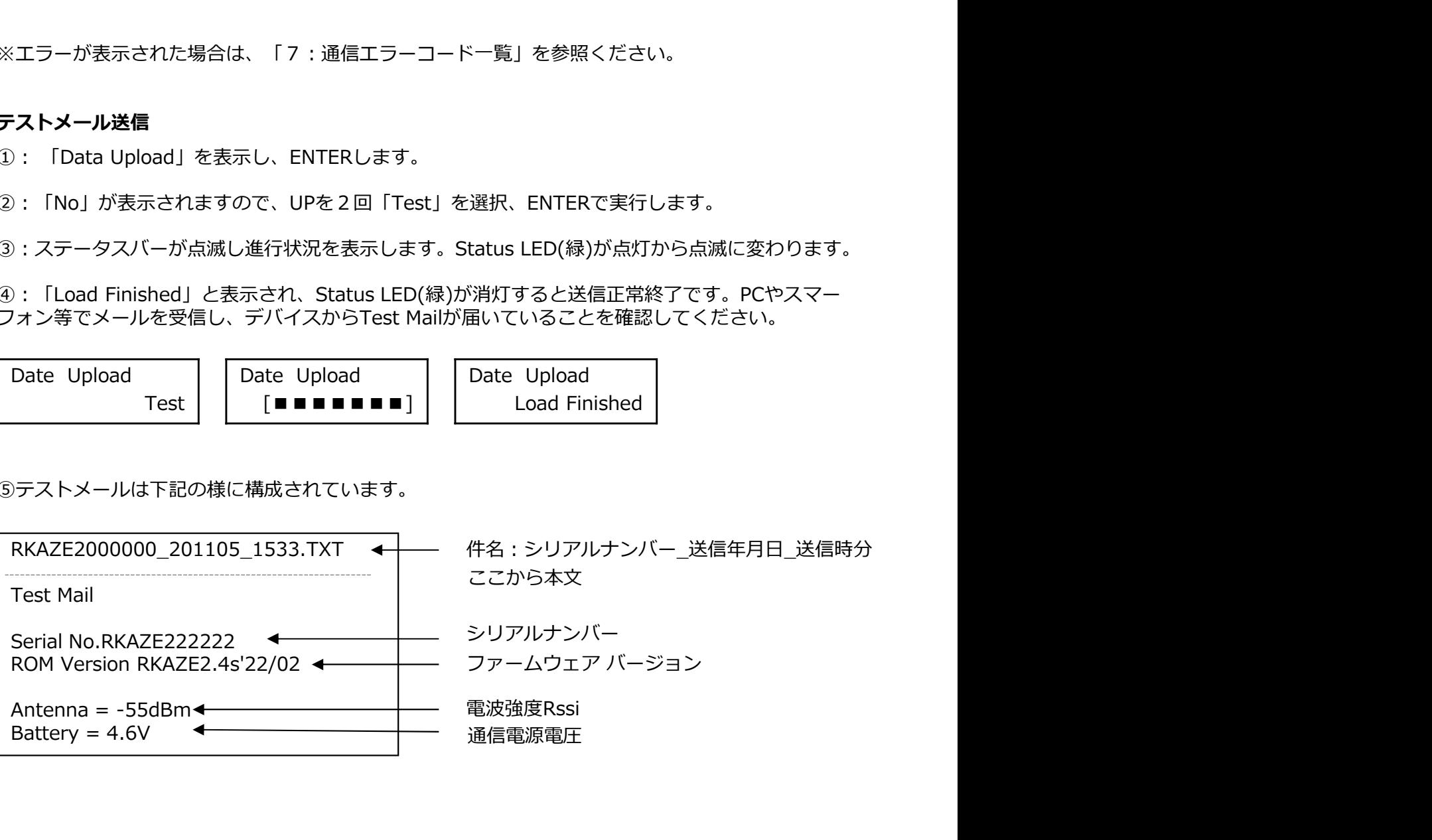

**操作編:データメール確認**<br>●データメール 送受信確認<br>テストメールの送受信が確認できたら、今度は実際のデータメールを送信しデータの内容も<br>①:LCDメニュー項目から「Interval」を選択し、測定インターバルを設定します。<br>②:送信試験として測定インターバルを「5min」に設定します。 テストメールの送受信が確認できたら、今度は実際のデータメールを送信しデータの内容も確認します。

①:LCDメニュー項目から「Interval」を選択し、測定インターバルを設定します。

②:送信試験として測定インターバルを「5min」に設定します。

③:次に送信インターバルを設定します。LCDメニューから「NET Interval」を選択します。

④:送信インターバルも「5min」にします。

⑤:スライドスイッチを「Rec」側にスライドし、測定を開始します。

⑥:毎時5分を経過した後、PCやスマーフォン等でメールを受信し、データメールが届いていることを 確認してください。CSVファイル添付データメールは下記の様に構成されています。

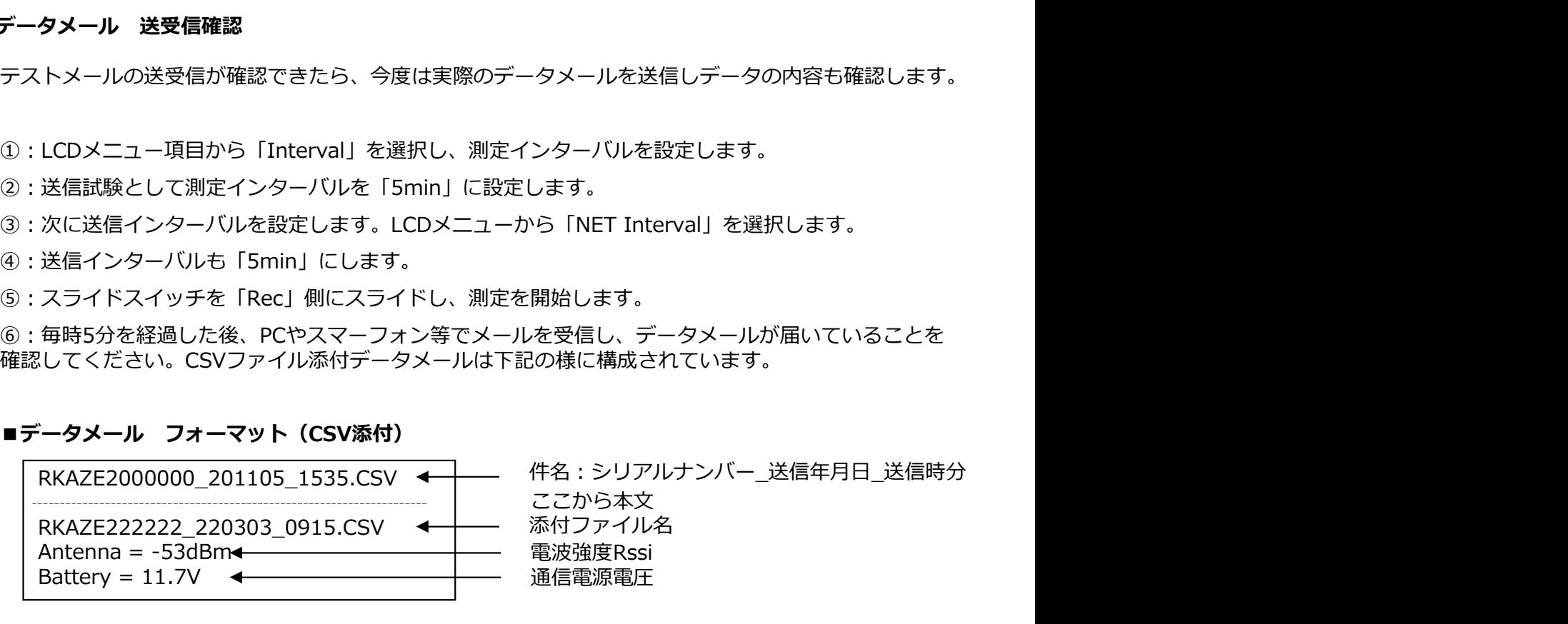

ここから本文

### ■CSVファイル内容

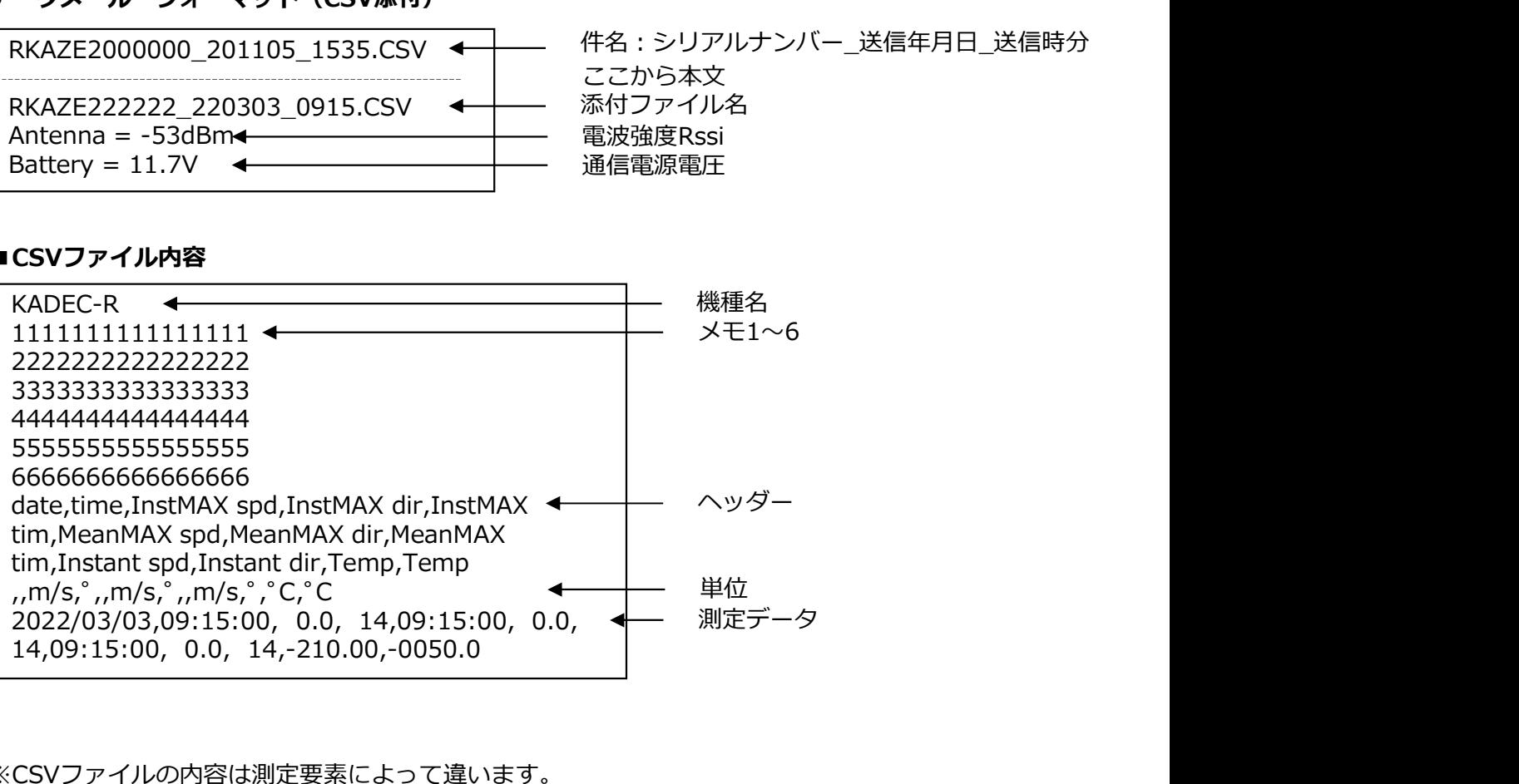

※CSVファイルの内容は測定要素によって違います。 ※メール本文の電源電圧は、通信時の最低電圧です。

### ●特徴 あいしん おおおお おおおお かいしん しゅうしょく

本機では、Eメールによるデータ送信が可能です。

- ・データメール:測定データをCSVファイル添付し送信。
- ・アラートメール:閾値超過時、アラートメールを送信。(送信タイミングは測定インターバル同期)
- ・リモート操作:FTPサーバーへのアクセスを行い、遠隔で設定変更が可能。(要FTPサーバー)
- ・送信先数は、測定データ5箇所・アラート5箇所に設定可能。

### ●準備

送信元メールアドレスとしてメールアカウントが1つ必要です。

■使用可能なメールサーバーの仕様

- 
- ■動作確認済みメールサービス
- 本機では、Eメールによるデータ送信が可能です。<br>・データメール:測定データをCSVファイル添付し送信。<br>・アラートメール:関値超過時、アラートメールを送信。(送信タイミングは測定インターバル同期)<br>・リモート操作:FTPサーバーへのアクセスを行い、遠隔で設定変更が可能。(要FTPサーバー)<br>・送信先数は、測定データ5箇所・アラート5箇所に設定可能。<br><br>**<br>■機用可能なメールサービス**<br>・SMTPポート:587 を使用したメールサーバー ※月額約86円(2020年10月現在)で利用可能です。

・アラートメール:閾値超過時、アラートメールを送信。(送信タイミングは測定インターバル同じに、リモート操作:FTPサーバーへのアクセスを行い、遠隔で設定変更が可能。(要FTPサーバー)<br>・送信先数は、測定データ5箇所・アラート5箇所に設定可能。<br>・送信先数は、測定データ5箇所・アラート5箇所に設定可能。<br><br>**単備**<br>ご同じなメールアドレスとしてメールアカウントが1つ必要です。<br>■使用可能なメールサービス<br>・SMTPポート:587 を使 データメールアドレス・アラートメールアドレスは、特にメールサーバー等の指定はありません。 ただし、フリーメール(yahooやGmail等)では遅延することがあります。

本機の設定は、「SDカード内の設定ファイル「CONFIG.txt」を編集して行います。

### ■パターン1:SDカードを利用した設定方法

①:あらかじめSDカードに「CONFIG\_シリアルナンバー.txt」を書き出しておきます。(設定ファイ

**[信編:Eメールプラン**<br>本機の設定は、「SDカード内の設定ファイル「CONFIG.txt」を編集して行います。<br>■**バターン1:SDカードを利用した設定方法**<br>①:あらかじめSDカードに「CONFIG\_シリアルナンバー.txt」を書き出しておきます。<br>ル 書き出しを参照)<br>②:PCにてSDカード内の「CONFIG\_シリアルナンバー.txt」を開きます。ノートバット<br>エディタで編集してください。<br>③:「Plan」で「2」を指定します ②:PCにてSDカード内の「CONFIG\_シリアルナンバー.txt」を開きます。ノートパッド等のテキスト エディタで編集してください。 本機の設定は、「SDカード内の設定ファイル「CONFIG.txt」を編集して行います。<br>■**バターン1:SDカードを利用した設定方法**<br>③:あらかじめSDカードに「CONFIG\_シリアルナンバー.txt」を書き出しておきます。(設定ファ-<br>ル 書き出しを参照)<br>ドラカード内の「CONFIG\_シリアルナンバー.txt」を書き出しておきます。(設定ファ-<br>アディタで編集してください。<br>エディタで編集してください。<br>③:FPan」で「2」を

③:「Plan」で「2」を指定します。

④:お使いのSIMカードに合わせて、「APN」・「UserName」・「UserPass」・ 「Authentication」を編集してください。

⑤:送信元アドレスのアカウントに合わせて「Server 」・「UserID」・「Password」・

⑥:「 DataAddress1 」に送信先アドレスの1個目を記載します。送信先が複数ある場合は、

表」を参照してください。こちらはキー操作でも変更可能です。

■**バターン1:SDカードを利用した設定方法**<br>①:あらかじめSDカードに「CONFIG\_シリアルナンバー.txt」を書き出しておきます。(設定ファイ<br>ル 書き出しを参照)<br>2:PCにてSDカード内の「CONFIG\_シリアルナンバー.txt」を開きます。ノートバッド等のテキスト<br>2:「Plan」で「2」を指定します。<br>④:お使いのSIMカードに合わせて、「APN」・「UserName」・「UserPass」・<br>④:お使いのSIMカード ■**バターン1:SDカードを利用した設定方法**<br>①:あらかじめSDカードに「CONFIG\_シリアルナンバー.txt」を書き出しておきます。(設定ファイ<br>ル 書き出しを参照)<br>ル 書き出しを参照)<br>②:PCにてSDカード内の「CONFIG\_シリアルナンバー.txt」を開きます。ノートバッド等のテキスト<br>①:FCにてSDカード内の「CONFIG\_シリアルナンバー.txt」を開きます。ノートバッド等のテキスト<br>③:送信元アドレスのアカウント ⑨:編集が終わったら名前を付けて保存します。ファイル名を「CONFIG.txt」にリネームし保存して ください。

⑩:SDカードを本機に挿入してください。「設定ファイル 読み込み設定変更」を参照し、 「CONFIG.txt」を本機に読み込ませます。

⑪:念の為、電源を外してリセットします。以上でEメールプラン設定完了です。

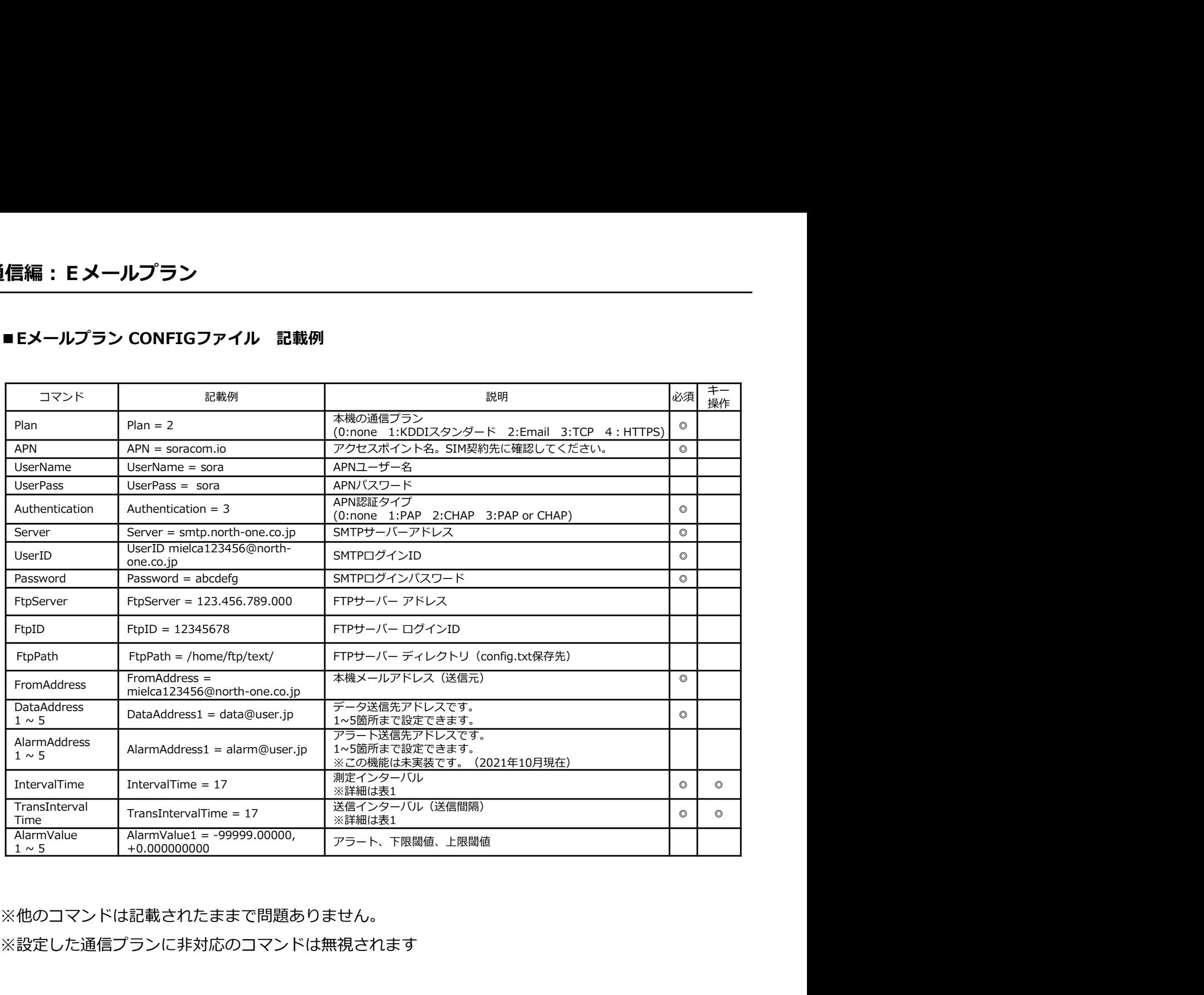

※他のコマンドは記載されたままで問題ありません。

※設定した通信プランに非対応のコマンドは無視されます

### ●測定データの確認

Eメールプランでは測定データをCSVファイル(カンマ区切り)にて添付送信します。

CSVファイル内のフォーマットは、測定要素が機種毎に違う為、若干変わりますが基本構成は変わりま せん。基本構成は下記になります。

ファイルネームはシリアルナンバー、アンダーバー(1文字)、ファイル年月日(6文字)、アンダー バー(1文字)、ファイル作成時分(4文字)で構成されてます。

例) RKAZE2201101\_201105\_1213.csv

シリアル ファイル・コーヒー しんしょう しんしゅうしょう しんしゅう しんしゅう しんしゅう 作成年月日 しょうしょう しゅうしゅう しゅうしゅう しゅうしゅう しゅうしゅう しゅうしゅう 作成時分 しゅうしょう しゅうしゅう しゅうしゅう しゅうしゅう しゅうしゅう しゅうしゅう

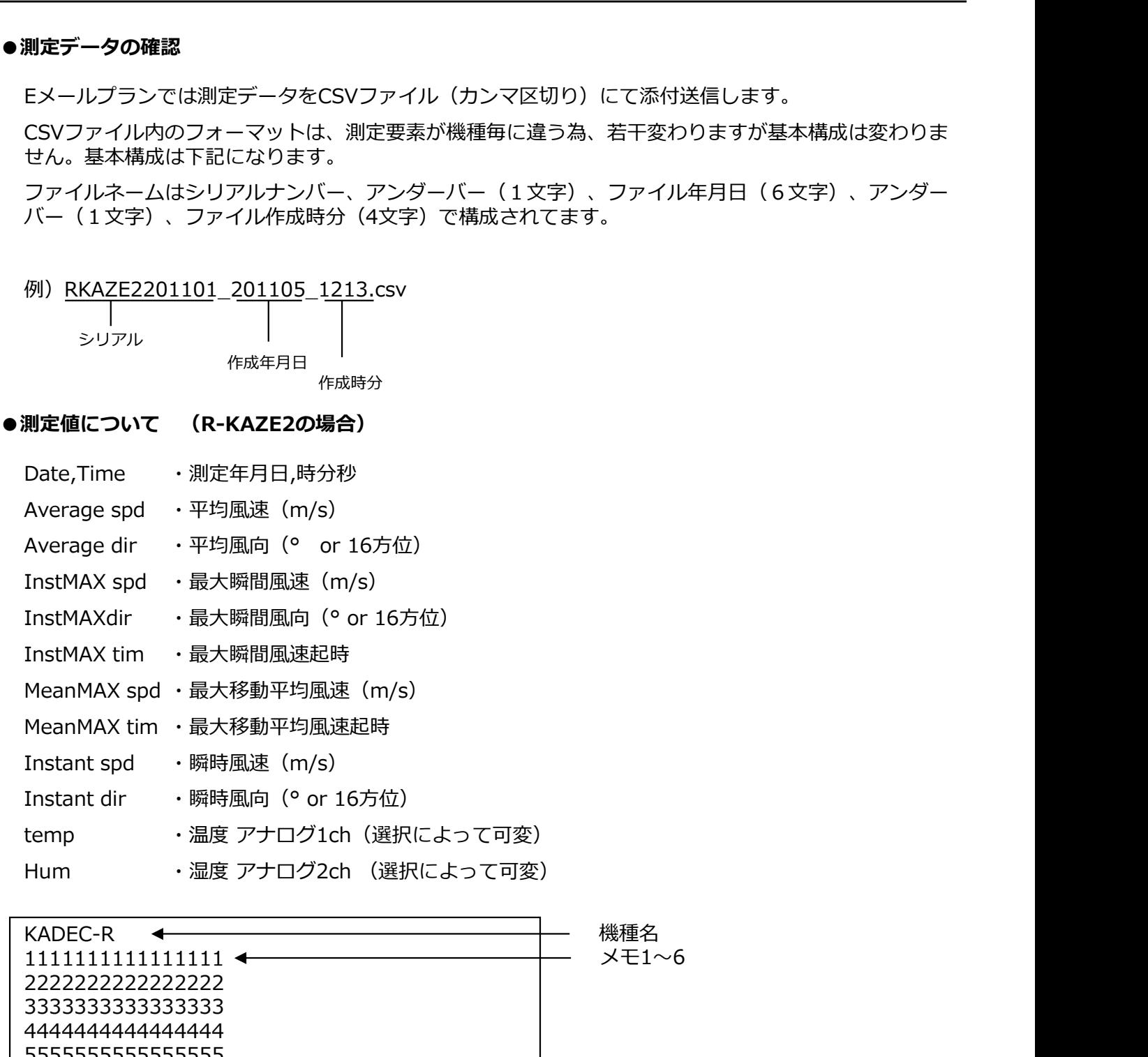

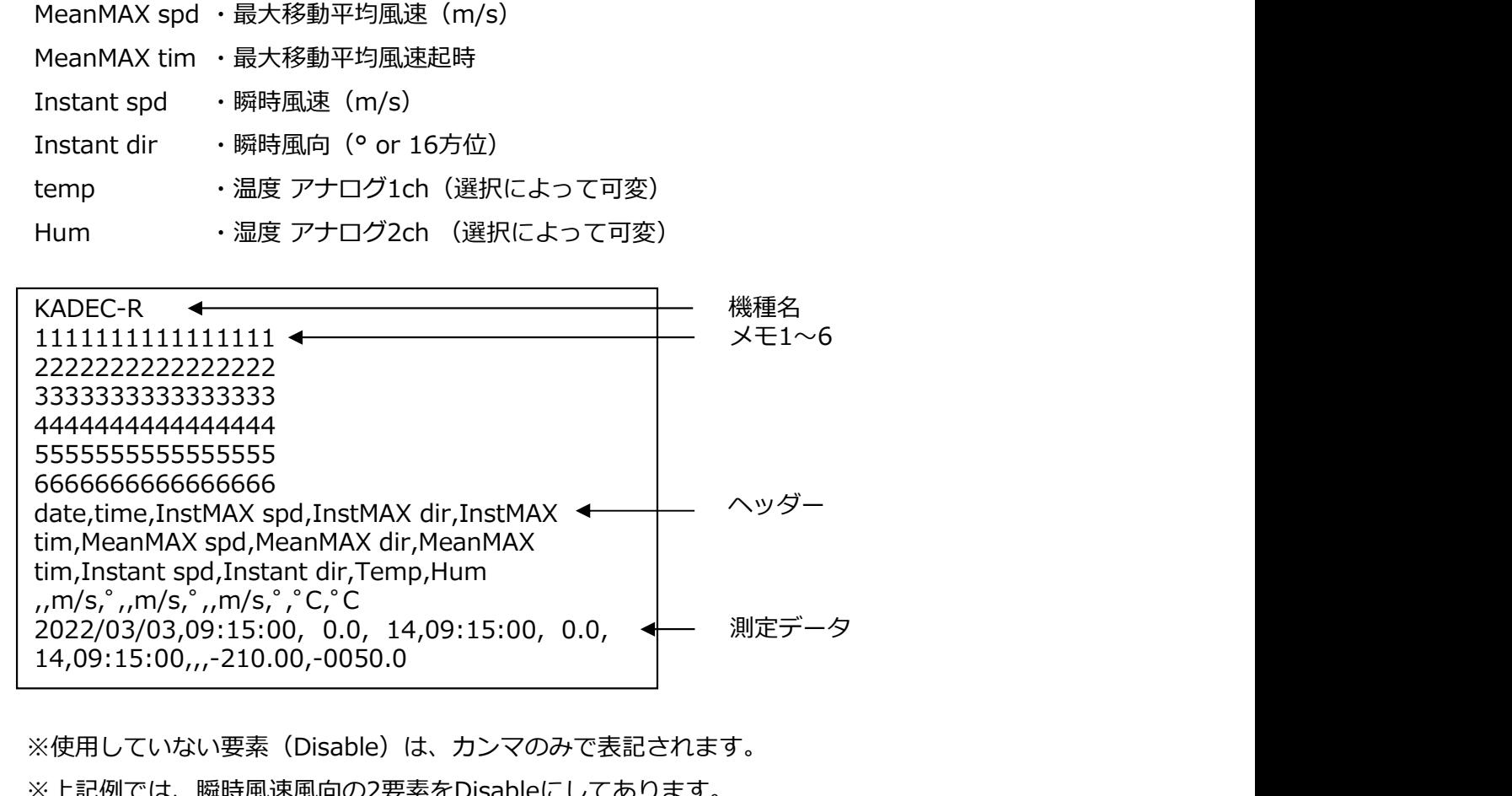

※使用していない要素 (Disable) は、カンマのみで表記されます。 ※上記例では、瞬時風速風向の2要素をDisableにしてあります。

**通信編:アラートメール<br>●アラートメール 送受信確認**<br>アラートメールを使用される場合は、試験送信を行う事をお勧めします。ここではR-KAZE2を<br>仮の閾値を設定し試験送信を行います。<br>① :「CONFIG.txt」にてAlarmValueのチャンネルに任意の閾値を入力します。<br>② ・例として瞬間最大風速が3m/sを超過するとアラートメールが送信される様に、下記の様に アラートメールを使用される場合は、試験送信を行う事をお勧めします。ここではR-KAZE2を用いて 仮の閾値を設定し試験送信を行います。

①:「CONFIG.txt」にてAlarmValueのチャンネルに任意の閾値を入力します。

②:例として瞬間最大風速が3m/sを超過するとアラートメールが送信される様に、下記の様に入力し、 **[信編:アラートメール<br>アラートメール 送受信確認**<br>仮の関値を設定し試験送信を行います。<br>仮の関値を設定し試験送信を行います。<br>① : 「CONFIG.txt」にてAlarmValueのチャンネルに任意の関値を入力します。<br>② : 例として瞬間最大風速が3m/sを超過するとアラートメールが送信される様に、下記の様に入力し、<br>「CONFIG.txt 」をSDカードに保存、R-KAZE2に「Config Read」で読み込ませます。<br>―

例: AlarmValue2=-999.9999,3

③:送信試験として測定インターバルを「5min」に設定します。

④:次に送信インターバルを設定します。LCDメニューから「NET Interval」を選択します。

⑤:送信インターバルは「5min」にします。「OFF」以外に設定してください。

⑥:スライドスイッチを「Rec」側にスライドし、測定を開始します。

⑦:風速計のプロペラシャフトを手で回し、3m/sを超えるようにしてください。

⑧:閾値超過の判断は測定インターバルに同期しています。測定インターバルが「5min」の場合は5分 毎、「1hour」の場合は、1時間毎に超過判断を行いますので注意してください。

⑨::毎時5分を経過した後、PCやスマーフォン等でメールを受信し、アラートメールが届いているこ とを確認してください。アラートメールは下記の様に構成されています。

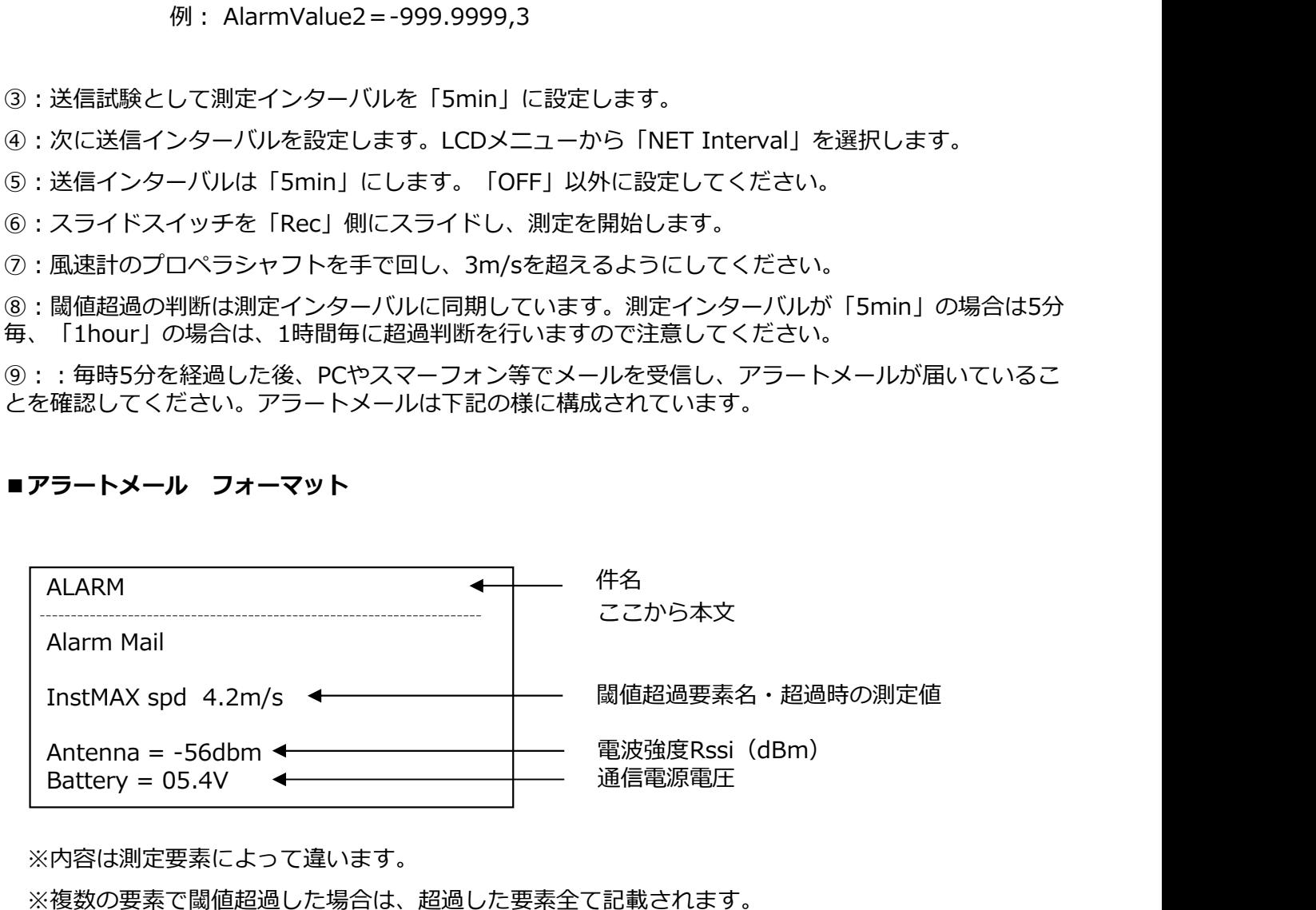

※内容は測定要素によって違います。

※複数の要素で閾値超過した場合は、超過した要素全て記載されます。

※アラートメールの送信間隔は、測定インターバルに同期します。

※アラートメールと同じタイミングでデータメールも送信されます。

※アラートメールは、閾値を下回るまで止まりません。

※閾値を下回ると、アラートメールは停止し通常動作に戻ります。

※メール本文の電源電圧は、通信電源電圧です。測定電源の電圧は記載されません。

### ●特徴 インディア アイディア しょうしょく しょうしょく しょうしょく

**[信編:KDDI IoTクラウド Standard プラン**<br>特徴<br>本機は、KDDI IoTクラウド Standard に対応しており、高機能なクラウドを使用可能です。<br>・データの見える化・アラート通知・データ蓄積などIoT/M2Mに必要な機能を標準装備。<br>・日報・月報の帳票形式での出力や、お客さま専用画面のカスタマイズが可能です。<br>・クラウド側で積算や移動平均など様々な計算式に対応。 **通信編:KDDI IoTクラウド Standard プラン**<br>●特徴<br>本機は、KDDI IoTクラウド Standard に対応しており、高機能なクラウドを使用可能です。<br>ズ、タクワミス化、マニットで知って、ク<del>ぎ</del>まいド・T/43Wニンテン<sup>機器</sup>も標準サ価

・データの見える化・アラート通知・データ蓄積などIoT/M2Mに必要な機能を標準装備。

・日報・月報の帳票形式での出力や、お客さま専用画面のカスタマイズが可能です。

・クラウド側で積算や移動平均など様々な計算式に対応。

### ●準備

**信編:KDDI IoTクラウド Standard プラン<br>\$徴<br>#機は、KDDI IoTクラウド Standard に対応しており、高機能なクラウドを使用可能です。<br>\* データの見える化・アラート通知・データ蓄積などIoT/M2Mに必要な機能を標準装備。<br>・日報・月報の帳票形式での出力や、お客さま専用画面のカスタマイズが可能です。<br>・クラウド側で積算や移動平均など様々な計算式に対応。<br><br>KDDI IoTクラウド Standard の** 申込方法は販売店にご相談ください。

①:申込が完了するとKDDIより、登録完了のメールが届きます。

②:「 https://login.m2m-cloud-std.kddi.ne.jp/login/ 」からログインします。

③:「設定」→「データリンク設定」を開きます。矢印の項目内容に変更し右下の「登録」を押します。 プを参照してください。

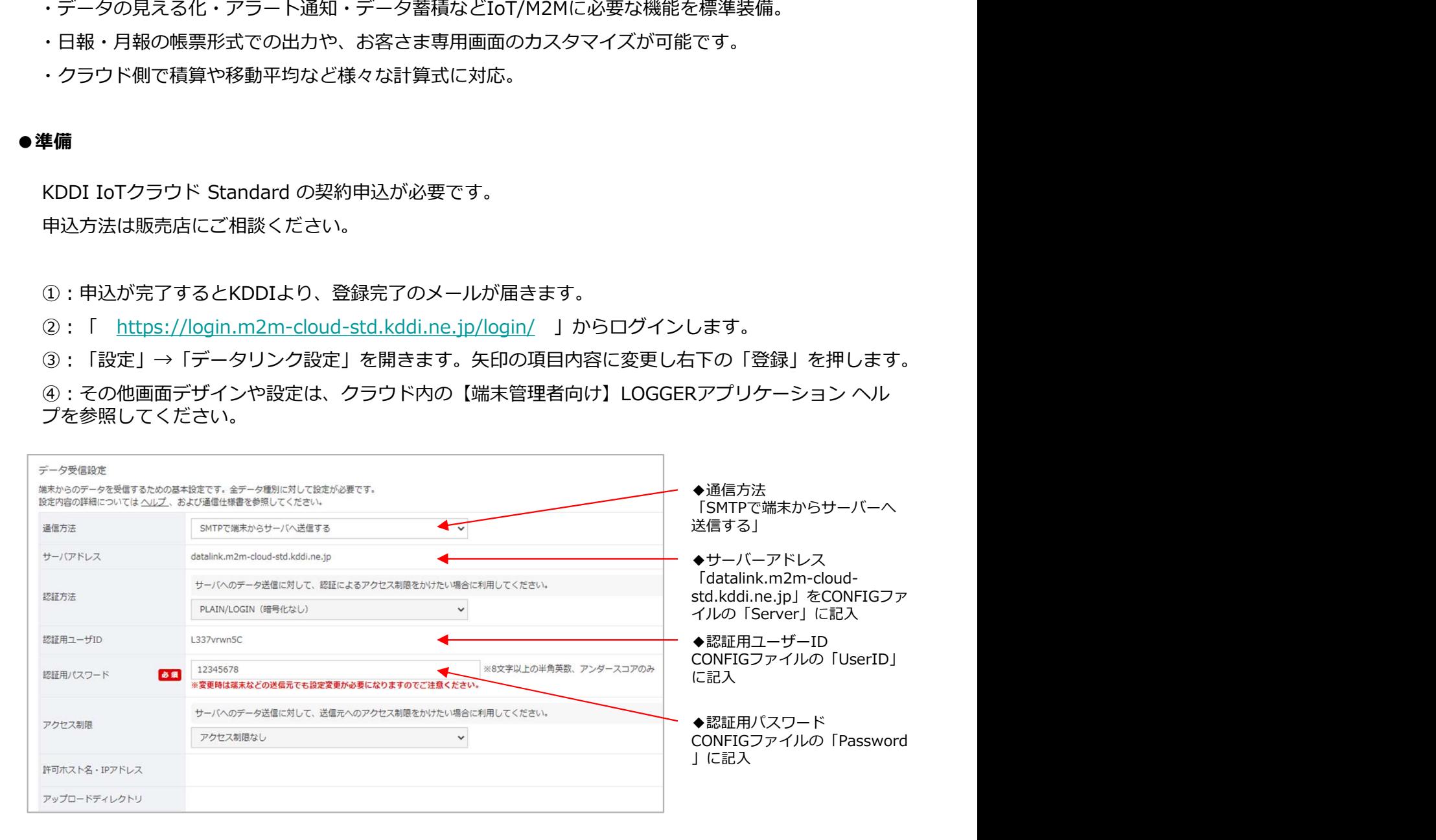

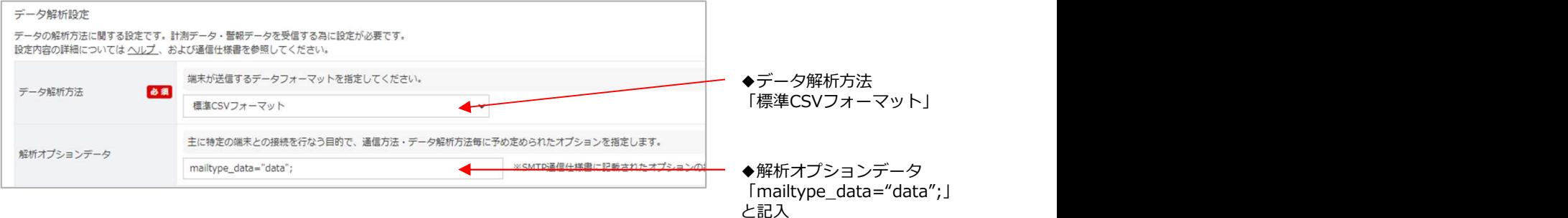

本機の設定は、SDカード内の設定ファイル「CONFIG.txt」を編集して行います。 通信編:KDDI IoTクラウド Standard プラン<br>●デバイス側 設定方法<br>本機の設定は、SDカード内の設定ファイル「CONFIG.txt」を編集して行います。<br>- "たっこく、SDカード内の設定ファイル「CONFIG.txt」を編集して行います。 通信編:KDDI IoTクラウド Standard プラン<br>●デバイス側 設定方法<br>本機の設定は、SDカード内の設定ファイル「CONFIG.txt」を編集して行います。<br>■パターン1:SDカードを利用した設定方法

### ■パターン1:SDカードを利用した設定方法

①:あらかじめSDカードに「CONFIG\_シリアルナンバー.txt」を書き出しておきます。(設定ファイ

**[信編:KDDIOTクラウド Standard プラン**<br>デ**バイス側 設定方法**<br>本機の設定は、SDカード内の設定ファイル「CONFIG.txt」を編集して行います。<br>■**バターン1:SDカードを利用した設定方法**<br>①:あらかじめSDカードに「CONFIG\_シリアルナンバー.txt」を書き出しておきます。<br>ル 書き出しを参照)<br>②:PCにてSDカード内の「CONFIG\_シリアルナンバー.txt」を開きます。ノートバット<br>エディタで ②:PCにてSDカード内の「CONFIG\_シリアルナンバー.txt」を開きます。ノートパッド等のテキスト エディタで編集してください。

③:「Plan」で「1」を指定します。

④:お使いのSIMカードに合わせて、「APN」・「UserName」・「UserPass」・ 「Authentication」を編集してください。

⑤:「Server 」を「datalink.m2m-cloud-std.kddi.ne.jp」に変更します。

表」を参照してください。こちらはキー操作でも変更可能です。

本機の設定は、SDカード内の設定ファイル「CONFIG.bxt」を編集して行います。<br>■バターン1:SDカードを利用した設定方法<br>①: あらかじめSDカードに「CONFIG\_シリアルナンバー.bxt」を書き出しておきます。(設定ファイ<br>ル - 書き出しを参照)<br>②: PCにてSDカード内の「CONFIG\_シリアルナンバー.bxt」を開きます。ノートバッド等のテキスト<br>エディタで編集してください。<br>③: 「Plan」で「1」を指定します ⑦:編集が終わったら名前を付けて保存します。<u>ファイル名を「CONFIG.txt」にリネームし保存</u>して<br>ください。 ください。 しゅうしゅうしょう しゅうしゅう しゅうしゅう しゅうしゅう

⑧:SDカードを本機に挿入してください。「設定ファイル 読み込み設定変更」を参照し、 「CONFIG.txt」を本機に読み込ませます。

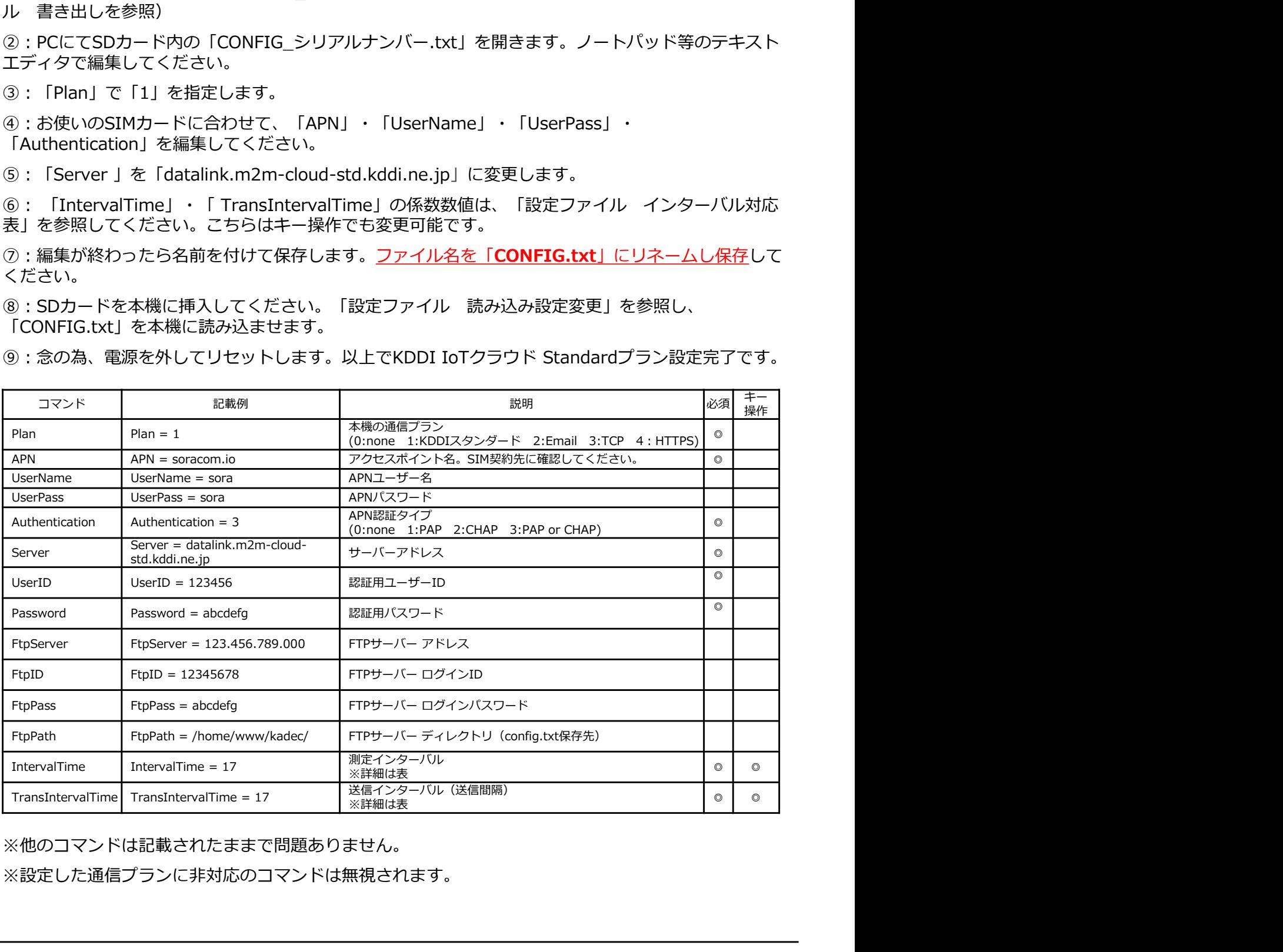

※他のコマンドは記載されたままで問題ありません。

※設定した通信プランに非対応のコマンドは無視されます。

### ●特徴 あいしん おおおお おおおお かいしん しゅうしょく

本機は、TCPによるソケット通信対応しており、ユーザー様独自のクラウドでの使用も可能です。 データはJSONフォーマットで送信します。 <mark>通信編 : TCP Socket 通信プラン</mark><br>●特徴<br>本機は、TCPによるソケット通信対応しており、ユーザー様独自のクラウドでの使用も可能です。<br>データはJSONフォーマットで送信します。 **通信編:TCP Socket 通信プラン**<br>●特徴<br>本機は、TCPによるソケット通信対応しており、ユーザー様独自のクラウドでの<br>データはJSONフォーマットで送信します。<br><br>●準備<br>TCP通信に対応したソケット通信サーバー等をご用意ください。TCP通信の詳純<br>ください。<br>●デ**バイス側 設定方法**<br>BDカード内の設定ファイル「CONFIG.txt」を編集して行います。<br>■**バターン1:SDカードを利用した設定方法**<br>本機での設定はS

### ●準備

TCP通信に対応したソケット通信サーバー等をご用意ください。TCP通信の詳細仕様は販売店にご相談 ください。

SDカード内の設定ファイル「CONFIG.txt」を編集して行います。

### ■パターン1:SDカードを利用した設定方法

本機での設定はSDカード内の設定ファイル「CONFIG.txt」を編集して行います。

①:あらかじめSDカードに「CONFIG\_シリアルナンバー.txt」を書き出しておきます。(設定ファイ<br>ル 書き出しを参照)

**準備**<br>TCP通信に対応したソケット通信サーバー等をご用意ください。TCP通信の詳細仕様は<br>ください。<br>**ラバイス側 設定方法**<br>SDカード内の設定ファイル「CONFIG.txt」を編集して行います。<br>■**バターン1:SDカードを利用した設定方法**<br>本機での設定はSDカードに「CONFIG\_シリアルナンバー.txt」を書き出しておきます。<br>①:あらかじめSDカードに「CONFIG\_シリアルナンバー.txt」を書き出しておきます。<br>ル ②:PCにてSDカード内の「CONFIG\_シリアルナンバー.txt」を開きます。ノートパッド等のテキスト エディタで編集してください。 **デバイス側 設定方法**<br>■**バターン1:SDカードを利用した設定方法**<br>■バターン1:SDカード内の設定ファイル「CONFIG.txt」を編集して行います。<br>本機での設定はSDカード内の設定ファイル「CONFIG.txt」を編集して行います。<br>①: あらかじめSDカードに「CONFIG\_シリアルナンバー.txt」を書き出しておきます。(設定ファイ<br>ル 書き出しを参照)<br>エディタで編集してください。<br>エディタで編集してください。<br>③: SDカード内の設定ファイル「CONFIG.txt」を編集して行います。<br>■**バターン1:SDカードを利用した設定方法**<br>■バターン1:**SDカード内の設**定ファイル「CONFIG.txt」を編集して行います。<br>株礎での設定はSDカード内の設定ファイル「CONFIG.txt」を編集して行います。<br>①: あらかじめSDカード内の「CONFIG\_シリアルナンバー.txt」を書き出しておきます。(設定ファイ<br>エディタで編集してください。<br>エデ

③:「Plan」で「3」を指定します。

⑤:「Server 」をユーザー様にてご用意されたサーバー宛に変更します。

表」を参照してください。こちらはキー操作でも変更可能です。

⑦:編集が終わったら名前を付けて保存します。ファイル名を「CONFIG.txt」にリネームし保存して ください。 しゅうしゅうしゅう しゅうしゅう しゅうしゅう しゅうしゅう

⑧:SDカードを本機に挿入してください。「設定ファイル 読み込み設定変更」を参照し、 「CONFIG.txt」を本機に読み込ませます。

⑨:念の為、電源を外してリセットします。以上でTCPプラン設定完了です。

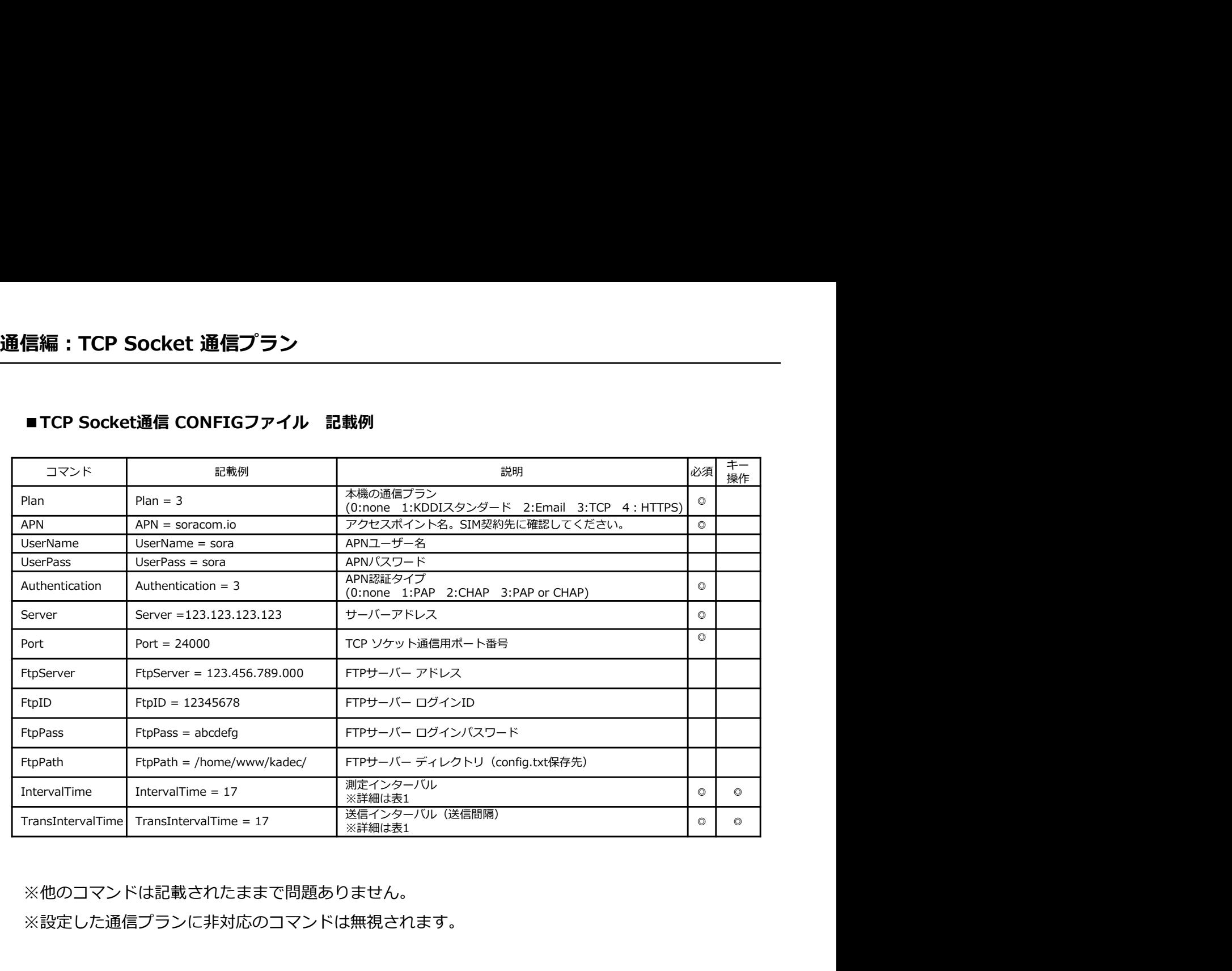

※他のコマンドは記載されたままで問題ありません。

※設定した通信プランに非対応のコマンドは無視されます。

### ●特徴 あいしん おおおお おおおお かいしん しゅうしょく

本機は、HTTP・HTTPS によるデータ通信対応しており、ユーザー様独自のクラウドでの使用も可能 です。データはJSONフォーマットで送信します。 **通信編:HTTP・HTTPS プラン**<br>●特徴<br>本機は、HTTP・HTTPS によるデータ通信対応しており、ユーザー様独自のクラウドでの使用も可能<br>です。データはJSONフォーマットで送信します。 **通信編:HTTP・HTTPS プラン**<br>●特徴<br>本機は、HTTP・HTTPS によるデータ通信対応しており、ユーザー様独自のク:<br>です。データはJSONフォーマットで送信します。<br><br>●準備<br>HTTP・HTTPS通信に対応したクラウド等をご用意ください。HTTP・HTTPS道<br>にご相談ください。<br>●デ**バイス側 設定方法**<br>SDカード内の設定ファイル「CONFIG.txt」を編集して行います。<br>■**バターン1:SDカードを利用した設定** 

### ●準備

HTTP・HTTPS通信に対応したクラウド等をご用意ください。HTTP・HTTPS通信の詳細仕様は販売店 にご相談ください。

SDカード内の設定ファイル「CONFIG.txt」を編集して行います。

### ■パターン1:SDカードを利用した設定方法

①:あらかじめSDカードに「CONFIG\_シリアルナンバー.txt」を書き出しておきます。(設定ファイル)書き出しを参照)

Cッ。テータはJSONフォーマット Cixx信しまり。<br><br><br>**集備**<br>にご相談ください。<br>F**バイス側 設定方法**<br>SDカード内の設定ファイル「CONFIG.txt」を編集して行います。<br><br>9:あらかじめSDカードに「CONFIG\_シリアルナンバー.txt」を書き出しておきます。<br>ル 書き出しを参照)<br>②:PCにてSDカード内の「CONFIG\_シリアルナンバー.txt」を書き出しておきます。<br>ル 書き出しを参照)<br>③:PCにてSDカー ②:PCにてSDカード内の「CONFIG\_シリアルナンバー.txt」を開きます。ノートパッド等のテキスト エディタで編集してください。

③:「Plan」で「4」を指定します。

⑤:「Server」をユーザー様にてご用意されたサーバーアドレスに変更します。

表」を参照してください。こちらはキー操作でも変更可能です。

にご相談ください。<br>F**バイス側 設定方法**<br>SDカード内の設定ファイル「CONFIG.txt」を編集して行います。<br>- インターン1:SDカードを利用した設定方法<br>ル 書き出しを参照)<br>ル 書き出しを参照)<br>- FCにてSDカード内の「CONFIG\_シリアルナンバー.txt」を開きます。ノートバッド等のテキスト<br>エディタで編集してください。<br>- エディタで編集してください。<br>- THervalTime」 - 「Transfirerv <sup>・・・・・</sup>ト内の設定ファイル「CONFIG.txt」を編集して行います。<br>■バターン1:**SDカードを利用した設定方法**<br>■バターン1:**SDカードに**「CONFIG\_シリアルナンバー.txt」を書き出しておきます。(設定ファイ<br>ル 書き出しを参照)<br><br>ボディタで編集してください。<br>エディので編集してください。<br>① : PCIC ISDカード内の「CONFIG\_シリアルナンバー.txt」を開きます。ノートバッド等のテキスト<br>エディ ⑦:編集が終わったら名前を付けて保存します。<mark>ファイル名を「CONFIG.txt」にリネームし保存</mark>して<br>ください。 ください。 しゅうしゃ しんしゅうしょう しゅうしゅう しんしゅう しんしゅう しんしゅう

⑧:SDカードを本機に挿入してください。「設定ファイル 読み込み設定変更」を参照し、 「CONFIG.txt」を本機に読み込ませます。

⑨:念の為、電源を外してリセットします。以上でHTTP/Sプラン設定完了です。

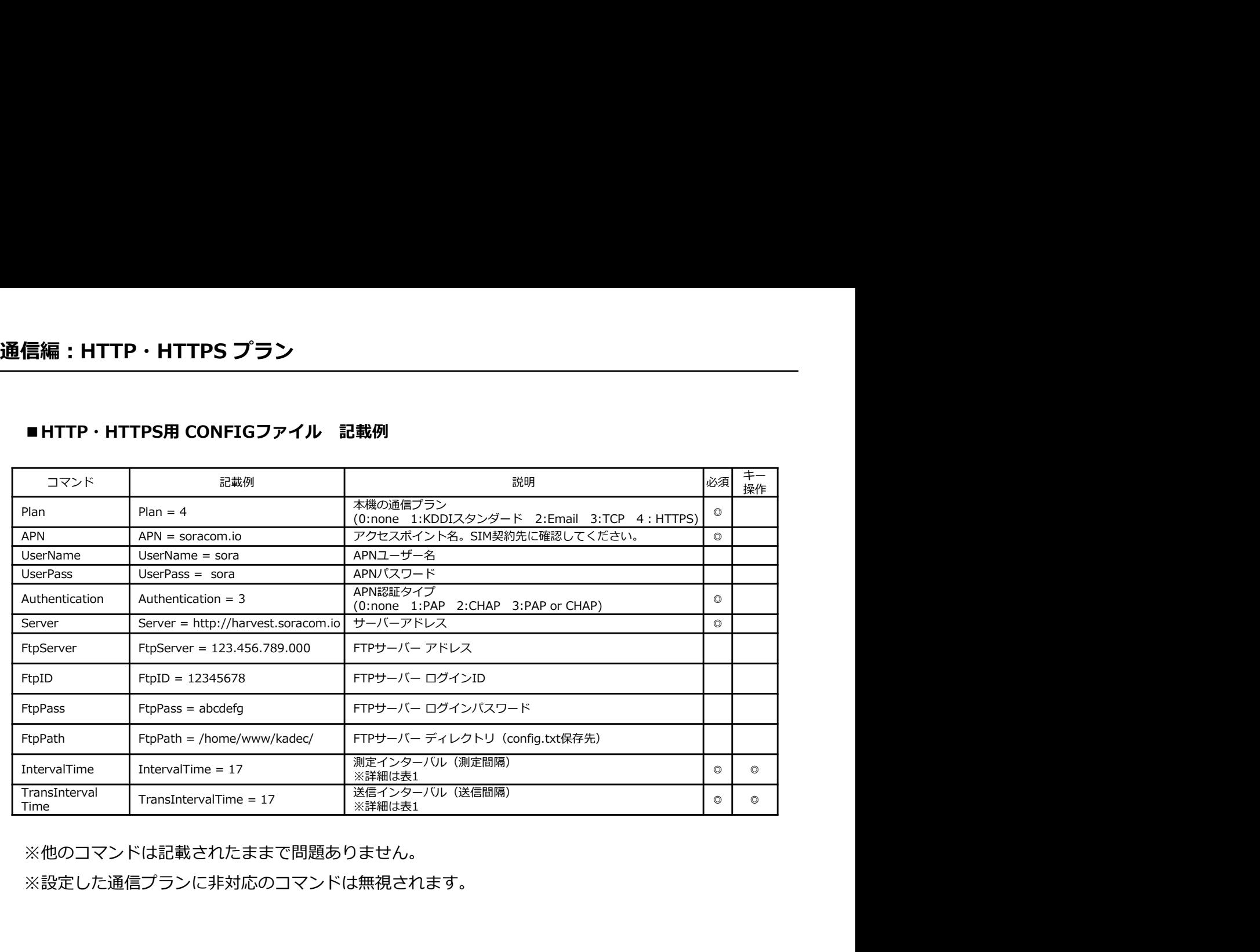

※他のコマンドは記載されたままで問題ありません。

※設定した通信プランに非対応のコマンドは無視されます。

TCP・HTTP・HTTPS によるデータ送信フォーマットは、JSON形式で表現します。 文字コードはUTF-8です。配列の終端をもってデータ終端と見なします。

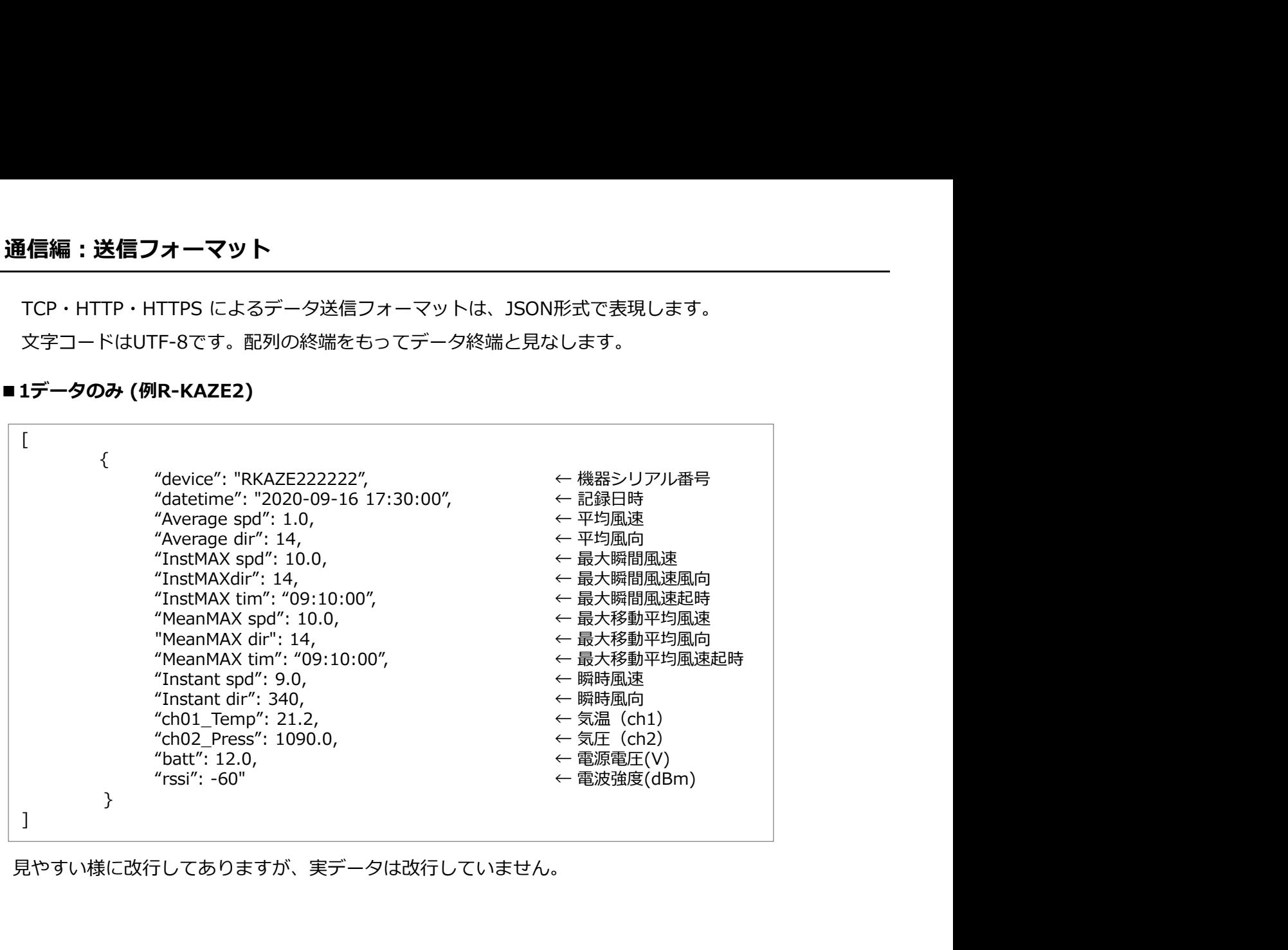

見やすい様に改行してありますが、実データは改行していません。

### ■複数データ(R-KAZE2)

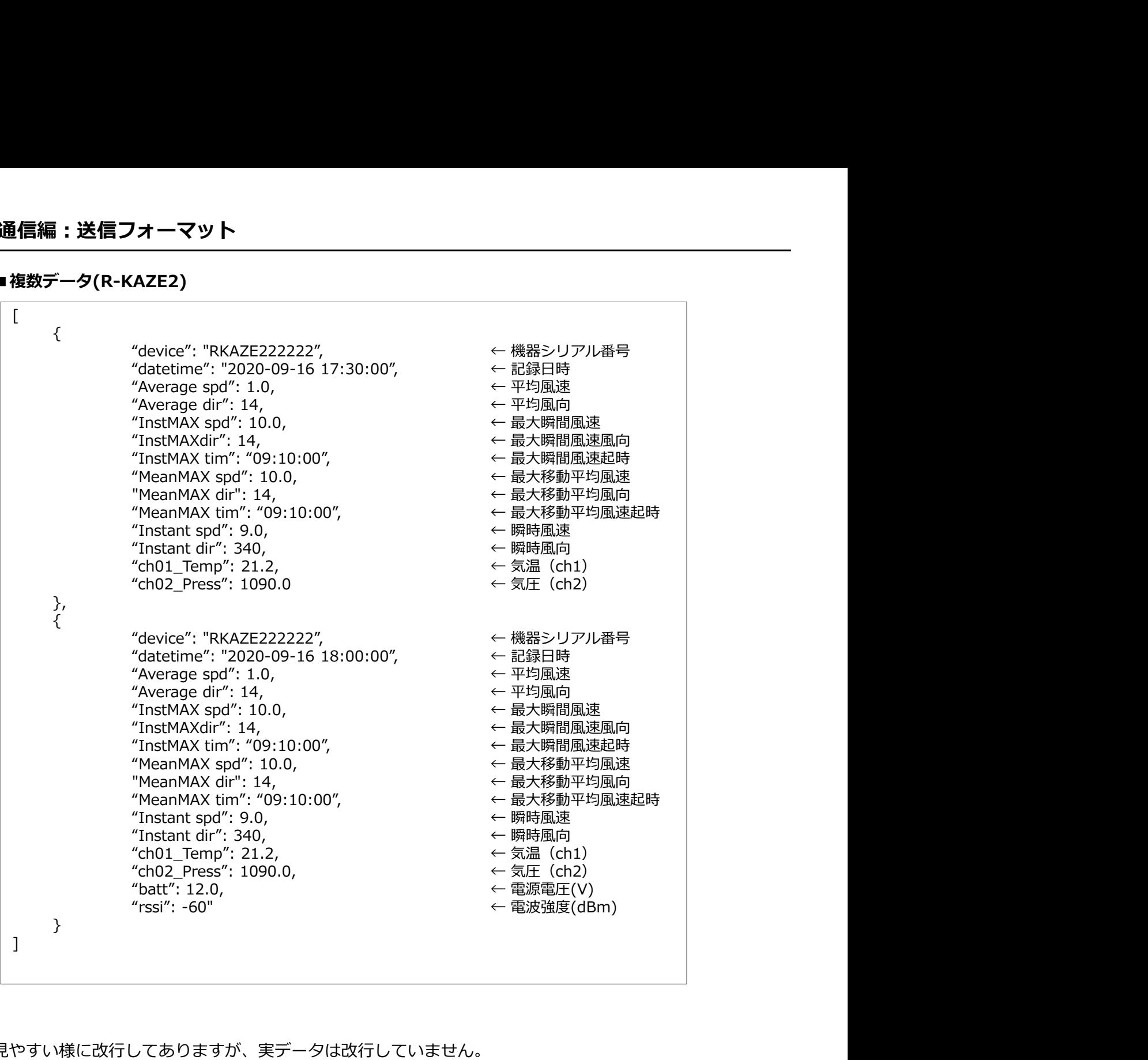

見やすい様に改行してありますが、実データは改行していません。 また、複数データ(過去データ)をまとめて送信する際は、最終データのみ"batt"と"rssi"が追記され ます。 しゅうしゅう しゅうしゅう しゅうしゅう しゅうしゅう しゅうしゅ

TCPの場合、複数データでも1データ送信とフォーマットは変わりません。

内容は機種、設定毎に違います。

### ● FTPによるリモート設定変更

リモート操作は、FTPサーバー経由で行います。

あらかじめ設定された外部FTPサーバーへ接続、サーバー内の設定ファイル「CONFIG\_シリアルナン バー.txt」ファイルをデバイスにGET(ダウンロード)し、デバイス内部の設定を変更します。

設定ファイル(以降CONFIGファイル)をFTPサーバーよりGETするタイミングは、通信時毎になりま す。CONFIGファイルが無ければ、新規でPUT(アップロード)し作成します。 **[信編:リモート操作**<br>FT P に**よるリモート設定変更**<br>リモート操作は、FTPサーバー経由で行います。<br>あらかじめ設定された外部FTPサーバーへ接続、サーバー内の設定ファイル I CONFIG\_シリアルナン<br>バー.txt」ファイルをデバイスにGET(ダウンロード)し、デバイス内部の設定を変更します。<br>設定ファイル(以降CONFIGファイル)をFTPサーバーよりGETするタイミングは、通信時毎になりま<br>あったいは、アイルの詳細は

例えば送信インターバルが24時間の場合、GETするタイミングは24時間毎にGETします。

### ■設定ファイル (CONFIGファイル)について

CONFIGファイル名は、「CONFIG\_シリアルナンバー.txt」で構成され、通信プランに関わらず共通と

記載内容は基本的にSDカード経由での内容と同等ですが、通信プランの変更のみ出来ません。これは 誤って通信プラン変更をしてしまった際に通信自体が出来なくなることを防ぐ為です。

### ■リモート設定フロー

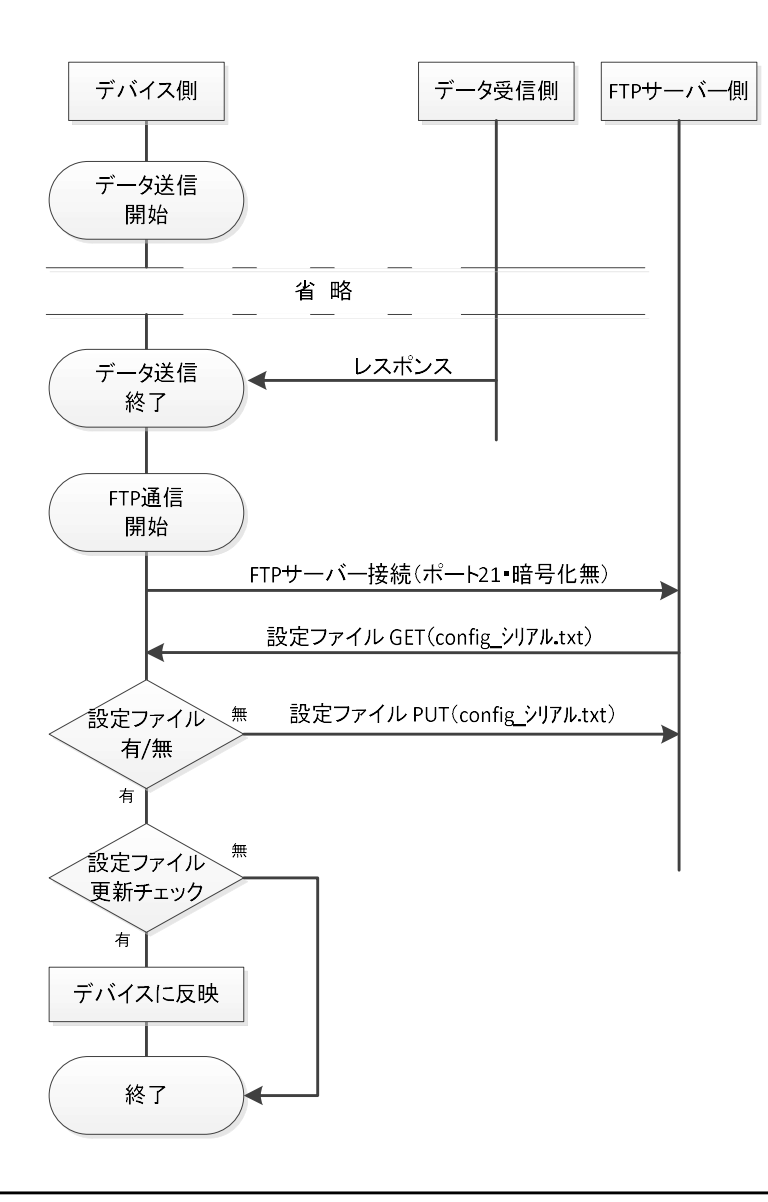

本機には、携帯電話基地局から時刻情報を取得し、自動で時刻調整を行う機能が搭載されてます。 この機能は、基地局から時刻情報を元に本機内部時計の進み具合を微調整することで時刻を調整します。 この為、大幅に時刻がズレている場合には修正までに時間がかかりますが、複数の同時刻データが記録 されない特徴があります。 **[信編:時刻調整機能**<br>本機には、携帯電話基地局から時刻情報を取得し、自動で時刻調整を行う機能が搭載されてます。<br>本機には、基地局から時刻情報を元に本機内部時計の進み具合を微調整することで時刻を調整します。<br>この為、大幅に時刻がズレている場合には修正までに時間がかかりますが、複数の同時刻データが記録<br>されない特徴があります。<br>されない特徴があります。<br>基地局からの時刻情報を取得後に、RTCの時刻値を読み取り、遅れ・進みを計算後、<br>す。

基地局からの時刻情報取得タイミングは、最短24時間に1回、それ以上は送信のタイミングになります。 内蔵時計(リアルタイムクロック≒RTC)と携帯基地局による時刻調整は以下のような関係がありま<br>す。 す。<br>す。

・RTC 誤差調整機能

取得した携帯基地局から時刻情報を取得後に、RTCの時刻値を読み取り、遅れ・進みを計算後、「RTC Adjust 」値を自動で修正します。

### ● Eメールプラン 通信量 ( SIM : ソラコム / Eメール : さくらのメールボックス 使用時) **\*考資料 : 月額費用<br>Eメールプラン 通信量(SIM : ソラコム / Eメール : さくらのメールボックス 使用時)<br>送信10分インターバル時の概算通信料は下記の様になります。<br>① : 通信量<br>- 11.3KB/送信<br>- 約1.6MB/日 = 11.3KB×144回/日<br>- 約48MB/月 = 1.6MB×30日<br>② : <b>ソラコム料金 Plan-D(2020/10現在)**<br>② : **ソラコム料金 Plan-D(2020/10現在 考資料:月額費用**<br>Eメールブラン 通信量(SIM:ソラコム / Eメール:さくらのメールボックス 使用時)<br>送信10分インターバル時の概算通信料は下記の様になります。<br>①:**通信量**<br>- 11.3KB/送信<br>- 約1.6MB/日 = 11.3KB×144回/日<br>- 約48MB/月 = 1.6MB×30日<br>②:ソラコ**ム料金 Plan-D(2020/10現在)**<br>- ま本料金:10円/日 (月額300円相当)<br>- データ通信料:0.2 **考資料:月額費用**<br>Eメールブラン 通信量 (SIM:ソラコム / Eメール:さくらのメールボックス 使用時)<br>送信10分インターバル時の概算通信料は下記の様になります。<br>①:通信量<br>・11.3KB/送信<br>・約48MB/月 = 1.3KB×144回/日<br>- 約48MB/月 = 1.5MB×30日<br>②:ソラコム料金 Plan-D(2020/10現在)<br>- 基本料金:10円/日 (月額300円相当)<br>・データ通信料:0.2円~0.3円/M

送信10分インターバル時の概算通信料は下記の様になります。

### ①:通信量

- ・11.3KB/送信
- 
- 

### ②:ソラコム料金 Plan-D(2020/10現在)

- 
- ・データ通信料:0.2円~0.3円/MB
- ・1回線(SIM)852円(税別)+ 送料

### ③:さくらのメールボックス料金(送信元メールアカウントとして)

・基本料金:87円/月 (年一括1,048円払いのみ)

### ④:初期費用

- ・1回線(SIM)852円(税別)+ 送料
- ②:**ソラコム料金 Plan-D(2020/10現在)**<br>・麦本料金:10円/日 (月額300円相当)<br>・デーダ通信料:0.2円〜0.3円/MB<br>・1回線(SIM)852円(税別)+ 送料<br>③**:さくらのメールボックス料金(送信元メールアカウントとして)<br>③:<b>さくらのメールボックス料金(送信元メールアカウントとして)**<br>・基本料金:87円/月 (年一括1,048円払いのみ)<br>④:初期費用<br>・1回線(SIM)852円(税別)+ 送料<br>\* ②:**ソラコム料金 Plan-D (2020/10現在)**<br>・基本料金:10円/日 (月額300円相当)<br>・データ通信料:0.2円~0.3円/MB<br>・1回線(SIM)852円(税別)+送料<br>③:**さくらのメールボックス料金(送信元メールアカウントとして)**<br>・基本料金:87円/月 (年一括1,048円払いのみ)<br>④:初期費用<br>・1回線(SIM)852円(税別)+送料<br>・さくらのメールボックス料金:1,048円/年 (年一括1,048円払 ③:**さくらのメールボックス料金(送信元メールアカウントとして)**<br>・基本料金:87円/月 (年一括1,048円払いのみ)<br>・初期費用<br>・1回線(SIM)852円(税別)+ 送料<br>・さくらのメールボックス料金:1,048円/年 (年一括1,048円払いのみ)<br>・**初期費用合計:1,900円(送料含まず) = 852円 + 1,048円 + 送料<br>⑤:月額料金(概算)<br>- 基本料金:300円/月<br>・データ通信料:14.4円/月 = 48M** ③ : **さくらのメールボックス料金(送信元メールアカウントとして)**<br>・基本料金 : 87円/月 (年一括1,048円払いのみ)<br>・初期費用<br>・1回線(SIM)852円(税別)+ 送料<br>・さくらのメールボックス料金 : 1,048円/年 (年一括1,048円払いのみ)<br>・**さくらのメールボックス料金 : 1,048円/年 (年一括1,048円**払いのみ)<br>・**初期費用合計 : 1,900円(送料含まず) = 852円 + 1,048円**

### ⑤:月額料金(概算)

- ・基本料金:300円/月
- 
- 

※リトライ等は含んでおらず、理想値となります。

## **参考資料:月額費用**<br>●KDDI IoTクラウド Standard プラン 通信量(ソラコム使用時)<br>送信10分インターバル時の概算通信料は下記の様になります。<br>①:通信量<br>・1.3KB/送信 **\*考資料:月額費用<br>KDDI IoTクラウド Standard プラン 通信量(ソラコム使用時)**<br>送信10分インターバル時の概算通信料は下記の様になります。<br>①:**通信量**<br>・11.3KB/送信<br>・約1.6MB/日 = 11.3KB×144回/日<br>※348MB/月 = 1.6MB×30日<br>②:**ソラコム料金 Plan-D(2020/10現在)**<br>②:ソラコ**ム料金 Plan-D(2020/10現在)**<br>・データ通信料・0 /2円〜0 **考資料:月額費用**<br>KDDI IoTクラウド Standard プラン 通信量(ソラコム使用時)<br>送信10分インターバル時の概算通信料は下記の様になります。<br>①:**通信量**<br>・11.3KB/送信<br>・約1.6MB/日 = 11.3KB×144回/日<br>※348MB/月 = 1.6MB×30日<br>②:ソラコム料金 Plan-D(2020/10現在)<br>②:ソラコム料金 Plan-D(2020/10現在)<br>・ま本料金:10円/日 (月額300円相 **考資料:月額費用**<br>KDDI IoTクラウド Standard プラン 通信量(ソラコム使用時)<br>送信10分インターバル時の概算通信料は下記の様になります。<br>①:通信量<br>・11.3KB/送信<br>・約48MB/月 = 1.3KB×144回/日<br>- 約48MB/月 = 1.6MB×30日<br><br>②:ソラコム料金 Plan-D(2020/10現在)<br>- 基本料金:10円/日 (月額300円相当)<br>・データ通信料:0.2円~0.3円/MB<br>・1回線

送信10分インターバル時の概算通信料は下記の様になります。

### ①:通信量

- ・11.3KB/送信
- 
- 

### ②:ソラコム料金 Plan-D(2020/10現在)

- 
- ・データ通信料:0.2円~0.3円/MB
- ・1回線(SIM)852円(税別)+ 送料
- ①:通信量<br>・1.3KB/送信<br>・約1.6MB/日 = 11.3KB×144回/日<br>※1.6MB/月 = 1.6MB×30日<br>②:ソラコム料金 Plan-D(2020/10現在)<br>・基本料金:10円/日 (月額300円相当)<br>・データ通信料:0.2円~0.3円/MB<br>・データ通信料:0.2円~0.3円/MB<br>・データ通信料:0.2円~0.3円/MB<br>・1回線(SIM)852円(税別)+送料<br>・1回線(SIM)852円(税別)+送料<br>・ま
- ・契約事務手数料:10,000円
- ・月額サービスID利用料: 5,000円/ID
- ・月額機器接続料: 2,000円/台

### ④:初期費用

- ・1回線(SIM)852円(税別)+ 送料
- ・Standard プラン 契約事務手数料:10,000円

# ・デーダ通信料:0.2円~0.3円/MB<br>・1回線(SIM)852円(税別)+送料<br>③:**Standard ブラン LOGGERコース料金 (2020/10現在)**<br>・契約事務手数料:10,000円<br>・月額サービスID利用料:5,000円/ID<br>・月額サービスID利用料:5,000円/ID<br>- 月額機器接続料:2,000円/台<br>- 1回線(SIM)852円(税別)+送料<br>- Standard ブラン 契約事務手数料:10,000円<br>-

⑤:月額料金(概算)

- ・基本料金:300円
- 
- ・月額サービスID利用料: 5,000円/ID
- ・月額機器接続料: 2,000円/台
- ・契約事務手数料:10,000円<br>・月額サービスID利用料: 5,000円/1D<br>・月額機器接続料: 2,000円/台<br>・ **初期費用**<br>・1回線(SIM)852円(松別)+ 送料<br>・Standard プラン 契約事務手数料:10,000円<br>・ Standard プラン 契約事務手数料:10,000円<br>- 初期費用合計:10,852円(送料含まず) = 852円 + 10,000円 + 送料<br>- 3.初期費用合計:10,852円(送料含 ④:初期費用<br>・1回線(SIM)852円(税別)+ 送料<br>・Standard ブラン 契約事務手数料:10,000円<br>・初期費用合計:10,852円(送料含まず) = 852円 + 10,000円 + 送料<br>⑤:月額料金(概算)<br>・基本料金:300円<br>・データ通信料:14.4円/月 = 48MB × 0.3円<br>・原額サービスID利用料: 5,000円/ID<br>・月額機器接続料: 2,000円/台<br>・月額<del>含計(税別):7,315円/台 =</del>

※リトライ等は含んでおらず、理想値となります。

### ●HTTP プラン 通信量 (ソラコム使用時)

送信10分インターバル時の概算通信料は下記の様になります。 **\*考資料:月額費用**<br>HTTP プラン 通信量(ソラコム使用時)<br>送信10分インターバル時の概算通信料は下記の様になります。<br>①:**通信量**<br>・上り0.7KB/回、下り1.05KB/回<br>・約252KB/日 = 1.75KB×144回/日<br>\*約7.4MB/月 = 252KB×30日<br>②:**ソラコム料金 Plan-D(2020/10現在)**<br>②:ソラコム料金 **Plan-D(2020/10現在)**<br>・データ通信料(SIOW)・ 前常時間帯

### ①:通信量

- ・上り0.7KB/回、下り1.05KB/回
- 
- 

### ②:ソラコム料金 Plan-D(2020/10現在)

- 
- **\*考資料:月額費用**<br>HTTP プラン 通信量(ソラコム使用時)<br>送信10分インターバル時の概算通信料は下記の様になります。<br>①:**通信量**<br>・とり0.7KB/回、下り1.05KB/回<br>・約252KB/日 = 1.75KB×144回/日<br>※37.4MB/月 = 252KB×30日<br>②:**ソラコム料金 Plan-D(2020/10現在)**<br>・基本料金:10円/日 (月額300円相当)<br>・基本料金:10円/日 (月額300円相当)<br>・デー **考資料:月額費用**<br>HTTP プラン 通信量(ソラコム使用時)<br>送信10分インターバル時の概算通信料は下記の様になります。<br>①:通信量<br>・上り0.7KB/回、下り1.05KB/回<br>・約252KB/日 = 1.75KB×144回/日<br>- 約7.4MB/月 = 252KB×30日<br>②:ソラコム料金 Plan-D(2020/10現在)<br>・基本料金:10円/日 (月額300円相当)<br>・データ通信料(SLOW): 通常時間帯:上り0.22円/M **HTTP ブラン 通信量(ソラコム使用時)**<br>送信10分インターバル時の概算通信料は下記の様になります。<br>①:**通信量**<br>・上り0.7KB/回、下り1.05KB/回<br>・約252KB/日 = 1.75KB×144回/日<br>※1252KB/日 = 1.75KB×144回/日<br>②:**ソラコム料金 Plan-D(2020/10現在)**<br>-<br>シ:ソラコ**ム料金 Plan-D(2020/10現在)**<br>-<br>※ - 事本料金:10円/日 (月額300
	- 深夜時間帯:上り0.2円/MB・下り0.2円/MB
- ・1回線(SIM)852円(税別)+ 送料

### ④:初期費用

・1回線(SIM)852円(税別)+ 送料

### ・初期費用合計:852円(送料含まず)

### ⑤:月額料金(概算)

・基本料金:300円

・ データ通信料/月:2.1円/月=(0.7KB×144回÷2÷1024×0.22円+0.7KB×144回÷2÷1024×0.2 円)+(1.05KB×144回÷2÷1024×0.7円+1.05KB×144回÷2÷1024×0.2円)×30日 ・アータ通信料(SLOW): 通吊時間帯:エリU.2ZH7/MB・下リO.7H7/MB<br>- 1回線(SIM)852円(税別)+ 送料<br>- 1回線(SIM)852円(税別)+ 送料<br>- 9:初期費用<br>- 1回線(SIM)852円(税別)+ 送料<br>- 初期費用<br>- 5ライン 300円<br>- ライジ通信料/月:2.1円/月=(0.7KB×144回÷2÷1024×0.22円+0.7KB×144回÷2÷1024×0.2<br>- データ通信料/月:2.1

※リトライ等は含んでおらず、理想値となります。 ※受信側サーバーは別途ご用意してください。

### ■通信エラーコード

通信時エラー時、LCDに表示されるエラーコードは下記表になります。

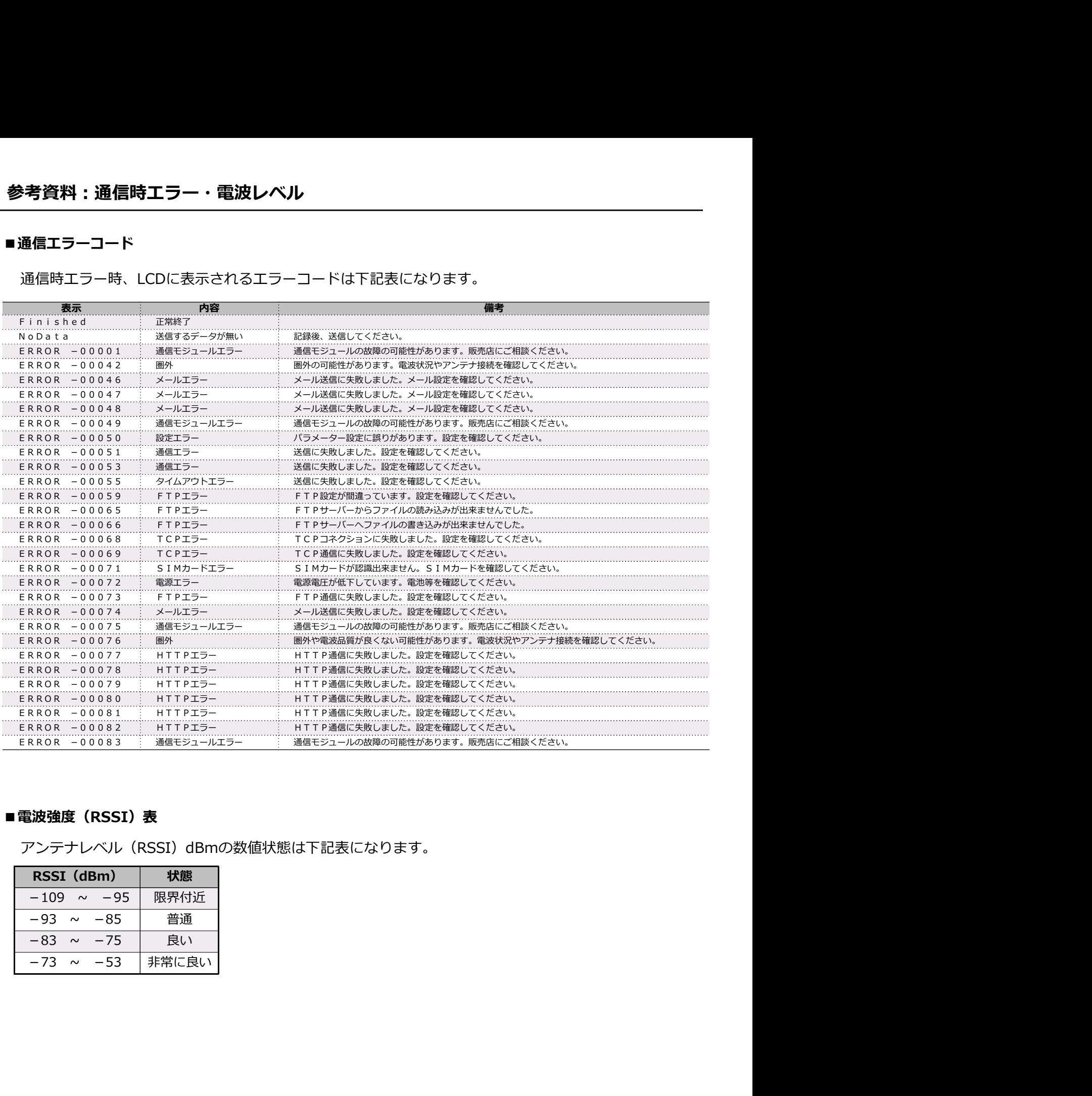

### ■電波強度 (RSSI) 表

アンテナレベル(RSSI)dBmの数値状態は下記表になります。

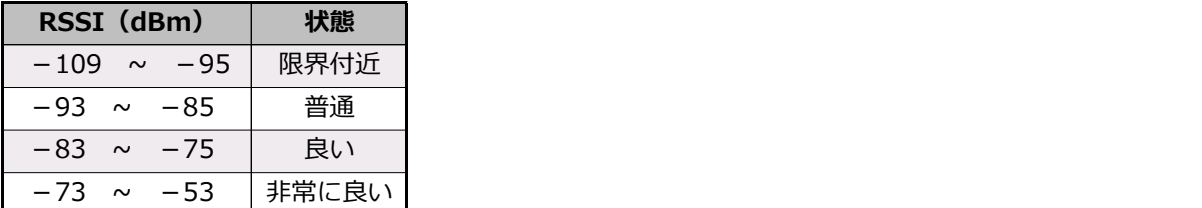

### ●電池動作による4G通信期間

**考資料:電池動作期間**<br>**8池動作による4G通信期間**<br>9池動作に**よる4G通信期間**<br>F記の動作期間は、 NRH-B06-CR2400 / 3000は、温度特性が良く低温動作に優れています。<br>F記の動作期間は、 NRH-B06-CR2400 を×2パックを使用し、電波状態を-60dBm(良好)時におい<br>で測定・通信を行った際のおよその動作期間となります。 ※動作を保証するものではありません。<br>実面用の際は、使用温度や電波環境において **考資料:電池動作期間**<br>-<br>**この動作による4G通信期間**<br>B池動作期間は、NRH-B06-CR2400 / 3000は、温度特性が良く低<br>F記の動作期間は、NRH-B06-CR2400 を×2バックを使用し、電波状<br>F記の動作期間は、NRH-B06-CR2400 を×2バックを使用し、電波状<br>C測定・通信を行った際のおよその動作期間となります。 ※動作を解証す<br>- 使用過度や電波環境において、かなり変動しますので考<br>- す**ラウム電 \*考資料 : 電池動作期間**<br>電**池動作による4G通信期間**<br>リチウム電池パック NRH-B06-CR2400 / 3000は、温度特性が良く低温動作に優れています。<br>下記の動作期間は、 NRH-B06-CR2400 を×2バックを使用し、電波状態を-60dBm(良好)時におい<br>て測定・通信を行った際のおよその動作期間となります。 ※動作を保証するものではありません。<br>実運用の際は、使用温度や電波環境において、かなり変動しますので考 **考資料:電池動作期間**<br>電**池動作による4G通信期間**<br>リチウム電池パック NRH-B06-CR2400 / 3000は、温度特性が良く低温動作に優れています。<br>下記の動作期間は、 NRH-B06-CR2400 を×2パックを使用し、電波状態を-60dBm(良好)時におい<br>て測定・通信を行った際のおよその動作期間となります。 ※動作を保証するものではありません。<br>実運用の際は、使用温度や電波環境において、かなり変動しますので考慮して て測定・通信を行った際のおよその動作期間となります。 ※動作を保証するものではありません。 実運用の際は、使用温度や電波環境において、かなり変動しますので考慮して運用してください。

### ■リチウム電池よる通信動作期間(参考値)

- 
- ・使用機器:R-KAZE2-N
- ・測定要素:風向風速(KDC-S04)・温度・湿度(HMP155D )<br>・ Sensor Power : 5sec
- 
- ・測定インターバル:10分
- ・電波状態:約-60dBm(良)
- ・測定時消費電流:約11mAh/日
- ・4G通信消費電流:約2.3mAh/回

上記条件で送信インターバル60分の場合、下記の様になります。

電池動作期間= 電池容量 ÷(測定時消費電流 + 4G通信消費電流 × 1440分 ÷ 送信インターバル) ■**リチウム電池よる通信動作期間(参考値)**<br>・NRH-B06-CR2400の電池容量は約2400mAh × 2バックで約4800mAh相当<br>・側用機器:R-KAZE2-N<br>・原定要素:風向風速(KDC-S04)・温度・温度(HMP155D)<br>・5 Gnsor Power:5sec<br>・写定なが、約100回(良)<br>・電波状態:約00回m(良)<br>・電波状態:約000回(良)<br>- 電波状態:第0-000回(良)<br>- 測定時消費電流:約11m 大容量タイプ NRH-B06-CR3000 × 2パックで約6000mAh相当の場合は、 ・測定要素 : 風向風速(KDC-504)・温度・湿度(HMP155D )<br>・ Sensor Power:5sec<br>・電波状態:約-60dBm(良)<br>・電波状態:約60dBm(良)<br>・魂域手消費電流:約11mAh/日<br>・3通信消費電流:約2.3mAh/回<br>生くの通信消費電流:約2.3mAh/回<br>起記条件で送信インターバル60分の場合、下記の様になります。<br>電池動作期間 = 電池容量 ÷(測定時消費電流 + 4G通信消費電流 × 1440 となります。

商用電源(AC100Vなど)が使用できない環境下で、送信インターバルを10分など短く⾧期観測を行 う場合は、大容量蓄電池または太陽電池を用いた構成が必要です。

**考資料:電池動作期間**<br>-<br>高用電源(AC100Vなど)が使用できない環境下で、送信インターバル<br>5場合は、大容量蓄電池または太陽電池を用いた構成が必要です。<br>F記に太陽電池システムの構成例を記載します。電波状態を-60dBm(<br>-<br>ラカた際のおよその動作期間となります。<br>まずまずを保証するものではあります。<br>実理用の際は、使用温度や電波環境において、かなり変動しますので考<br>- 運用の際は、使用温度や電波環境において、かなり変動します 下記に太陽電池システムの構成例を記載します。電波状態を-60dBm (良好) 時において測定・通信を 行った際のおよその動作期間となります。 ※動作を保証するものではありません。

実運用の際は、使用温度や電波環境において、かなり変動しますので考慮して運用してください

### ■ソーラーパネルシステムの選定(参考例)

- ・使用機器:R-KAZE2-N
- ・測定要素:風向風速(KDC-S04)・温度・湿度(HMP155D )
- 
- ・測定インターバル:10分
- ・電波状態:約-60dBm(良)
- ・測定時消費電流:約11mAh/日
- ・4G通信消費電流:約2.3mAh/回
- ・コントローラー自己消費電流:2mA
- ・連続無日照期間:7日間

上記条件で送信インターバル10分の場合、下記の様になります。

■ソーラーパネルシステムの選定(参考例)<br>・使用機器:R-KAZE2-N<br>・測定要素:風向風速(KDC-S04)・温度・湿度(HMP155D)<br>・Sensor Power:5sec<br>・別定インターバル:10分<br>・測定インターバル:10分<br>・測定する 10.1 mmANHD<br>・測定する 20.1 mmANHD<br>・周定時消費電流:約11mANHD<br>- 4G通信消費電流:約2.3mANH回<br>コントローラー自己消費電流:2mA<br>連続無日照期間 ・使用機器:R-KAZE2-N<br>・国定要素:風向風速(KDC-S04)・温度・湿度(HMP155D)<br>・Sensor Power:5sec<br>・原定パンターバル:10分<br>・電波状態:約-60dBm(民)<br>・電波状態:約-60dBm(民)<br>・40週情消費電流:約11mAh/日<br>・40週情消費電流:約2.3mAh/回<br>・12ントローラー自己消費電流:2mA<br>- 通販無日照期間:7日間<br>患線消費電流/日 = 測定動作時消費電流/日 + 4G通信

\* *a*le要※ : Millana.se 'KiOU-504) \* 温度 \* 温度 \* HMMP155D /<br>・Sensor Power:5sec<br>- 電波状態 : 約-50dBm(良)<br>\* 電波状態 : 約-50dBm(良)<br>\* 河定時消費電流 : 約2.3mAh/回<br>・コントローラー自己消費電流 : 2mA<br>・コントローラー自己消費電流 : 2mA<br>連続無日照期間 : 7日間<br><br>出記条件で送信インターバル10分の場合、下記の様に ・測定インター/Uル:10分<br>・電波状態:約-60は6m(倶)<br>・インター/WB-1080m(倶)<br>・40通信消費電流:約2.3mAh/回<br>・コントローラー自己消費電流:2mA<br>・コントローラー自己消費電流:2mA<br>・運続無日照期間:7日間<br>提続消費電流/日 = 測定動作時消費電流/日 + 4G通信消費電流/日 +コントローラー自己消費電流<br>390.2mAh/D= 11mAh/D + 1440min ÷ 10min × 2.3mA + ・4G通信消費電流:約2.3mAh/回<br>「通過作用一つ一自己消費電流:2mA<br>・連続無日照期間:7日間<br>上記条件で送信インターバル10分の場合、下記の様になります。<br>機器消費電流/日 = 測定動作時消費電流/日 + 4G通信消費電流/日 +コントローラー自己消費電流<br>390.2mAh/D = 11mAh/D + 1440min ÷ 10min × 2.3mA + 2mA × 24h<br>太陽電池必要発電電流/日 = 機器消費電流/日 ÷ 出 ・1プトローブーロビ用具 电流:2mH<br>・連続無日照期間:7日間<br>最楽消費電流/日 = 測定動作時消費電流/日 + 4G通信消費電流/日 +コントローラー自己消1<br>890.2mAh/D = 11mAh/D + 1440min ÷ 10min × 2.3mA + 2mA × 24h<br>390.2mAh/D = 11mAh/D + 1440min ÷ 10min × 2.3mA + 2mA × 24h<br>太陽電池必要発電電流/日 = 機器消費電 上記条件で送信インターバル10分の場合、下記の様になります。<br>機器消費電流/日 = 測定動作時消費電流/日 + 4G通信消費電流/日 +コント<br>390.2mAh/D= 11mAh/D + 1440min ÷ 10min × 2.3mA + 2mA × 24h<br>大陽電池必要発電電流/日 = 機器消費電流/日 ÷ 出力補正係数 × バッテリー‡<br>1084mAh/D= 390.2mAh/D ÷ (0.6 × 0.6 )<br>大陽電池必要発電流(m 機器消費電流/日 = 測定動作時消費電流/日 + 4G通信消費電流/日 +コントローラー自己消費電流<br>390.2mAh/D= 11mAh/D + 1440min ÷ 10min × 2.3mA + 2mA × 24h<br>太陽電池必要発電電流/日 = 機器消費電流/日 ÷ 出力補正係数 × バッテリー補正係数<br>1084mAh/D= 390.2mAh/D ÷ (0.6 × 0.6)<br>542mA = 1084mAh/D ÷ 2h<br>542mA 機器消費電流/日 = 測定動作時消費電流/日 + 4G通信消費電流/日 +コントローラー自己消費電流<br>390.2mAh/D= 11mAh/D + 1440min ÷ 10min × 2.3mA + 2mA × 24h<br>太陽電池必要発電電流/日 = 機器消費電流/日 ÷ 出力補正係数 × バッテリー補正係数<br>1084mAh/D= 390.2mAh/D ÷ (0.6 × 0.6 )<br>542mA = 1084mAh/D ÷ 2h<br>542mA 390.2mAh/D= 11mAh/D + 1440min ÷ 10min × 2.3mA + 2mA × 24h<br>太陽電池必要発電電流/日 = 機器消費電流/日 ÷ 出力補正係数 × バッテリー補<br>1084mAh/D= 390.2mAh/D ÷ (0.6 × 0.6 )<br>太陽電池必要発電流(mA) = 太陽電池必要発電電流/日 ÷ 1日あたりの平均日<br>542mA= 1084mAh/D ÷ 2h<br>約6.5W = 12V×0.542mA

- ●太陽電池:12V 6.5W以上を推奨
- **●バッテリー:12V 9.1Ah以上を推奨**
- ●コントローラーの自己消費:2mA以下を推奨

| 参考資料 : 送信インターバル対応表<br>通信プランやクラウドによって、送信できるデータサイズが変わってきます。<br>一度に受信できるデータサイズ(サーバー側)と、一度に送信できるデータサイズ(デバイス側)両方<br>の制限によるものです。下記に対応表を記載します。<br>対応表に該当しない送信インターバルを選択した場合、データが正常に届かないことがありますので、<br>ご注意ください。<br>※使用するサーバー側により最大送信サイズは変わります。<br>■各通信プラン別 送信インターバル対応表<br>インターバル<br>係数<br>スタンダード<br><b>TCP</b><br><b>HTTP</b><br><b>Eメール</b><br>$\circledcirc$<br>10分<br>$\circledcirc$<br>$\circledcirc$<br>17<br>$\circledcirc$<br>1時間<br>22<br>$\circledcirc$<br>⊚<br>⊚<br>⊚<br>2時間<br>23<br>$\circledcirc$<br>$\circledcirc$<br>⊚<br>$\circledcirc$<br>3時間<br>24<br>⊚<br>⊚<br>⊚<br>⊚<br>4時間<br>25<br>$\circledcirc$<br>⊚<br>⊚<br>⊚<br>6時間<br>26<br>$\circledcirc$<br>$\circledcirc$<br>$\circledcirc$<br>$\circledcirc$<br>27<br>$\circledcirc$<br>$\circledcirc$<br>$\circledcirc$<br>8時間<br>⊚ |
|----------------------------------------------------------------------------------------------------|
|                                                                                                    |
|                                                                                                    |
|                                                                                                    |
|                                                                                                    |
|                                                                                                    |
|                                                                                                    |
|                                                                                                    |
|                                                                                                    |
|                                                                                                    |
|                                                                                                    |
|                                                                                                    |
|                                                                                                    |
|                                                                                                    |
|                                                                                                    |
|                                                                                                    |
| 12時間<br>28<br>⊚<br>⊚<br>⊚<br>⊚                                                                                                    |
| 24時間<br>29<br>$\circledcirc$<br>$\circledcirc$<br>$\circledcirc$                                                                                                    |
| ・Eメールプラン、TCPプランでは、1送信あたり最大970KBまで送信できます。<br>・スタンダードプランでは、1送信あたり最大5KBまで送信できます。<br>・HTTPSプランでは、1送信あたり最大150KBまで送信できます。                                                                                                    |
| Eメールプラン                                                                                                    |
| ・シリアル,年月日時分秒,測定1ch で約34バイト、1ch増毎に約8バイト増となります。                                                                                                    |
| 4ch測定時(約58バイト)を10分で測定した場合、 118日間分をまとめて送信可能です。                                                                                                    |
| スタンダードプラン                                                                                                    |
| ・シリアル,年月日時分秒,測定1ch で約34バイト、1ch増毎に約8バイト増となります。                                                                                                    |
| 4ch測定時(約58バイト)を10分で測定した場合、 14時間分をまとめて送信可能です。                                                                                                    |
| ※送信可能なバイト数が少ないので注意してください。                                                                                                    |

・シリアル,年月日時分秒,測定1ch で約34バイト、1ch増毎に約8バイト増となります。 4ch測定時(約58バイト)を10分で測定した場合、 14時間分をまとめて送信可能です。 ※送信可能なバイト数が少ないので注意してください。 ・HTTPSプランでは、1送信あたり最大150KBまで送信できます。<br>Eメールブラン<br>- シリアル,年月日時分秒,測定1ch で約34バイト、1ch増毎に約8バイト増となります。<br>4ch測定時(約58バイト)を10分で測定した場合、 118日間分をまとめて送信可能です。<br>スタンダードブラン<br>- シリアル,年月日時分秒,測定1ch で約34バイト、1ch増毎に約8バイト増となります。<br>4ch測定時(約58バイト)を10分で測定した場合、 4ch測定時(約58バイト)を10分で測定した場合、 118日間分をまとめて送信可能です。<br>スタンダードプラン<br>・シリアル,年月日時分秒,測定1ch で約34バイト、1ch増毎に約8バイト増となります。<br>4ch測定時(約58バイト)を10分で測定した場合、 14時間分をまとめて送信可能です。<br>※送信可能なバイト数が少ないので注意してください。<br>TCPプラン<br>- シリアル,年月日時分秒,測定1ch で約100バイト、1ch増毎に約16バイ

TCPプラン

・シリアル,年月日時分秒,測定1ch で約100バイト、1ch増毎に約16バイト増となります。

HTTPSプラン

・シリアル,年月日時分秒,測定1ch で約100バイト、1ch増毎に約16バイト増となります。

KADEC Rシリーズは、測定要素の設定をLCDで行います。その際の「mode」名とデータ送信時の要 素名とのと対応は下記になります。 参考資料:測定モード対応表<br>■ KADEC Rシリーズ 測定モードと送信フォーマット要素名<br>KADEC Rシリーズは、測定要素の設定をLCDで行います。その際の「mode」名とデータ送信時の要<br>素名とのと対応は下記になります。<br>● KADEC R-KAZE2<br>KADEC R-KAZE2<br>KADEC R-KAZE2

### ●KADEC R-KAZE2

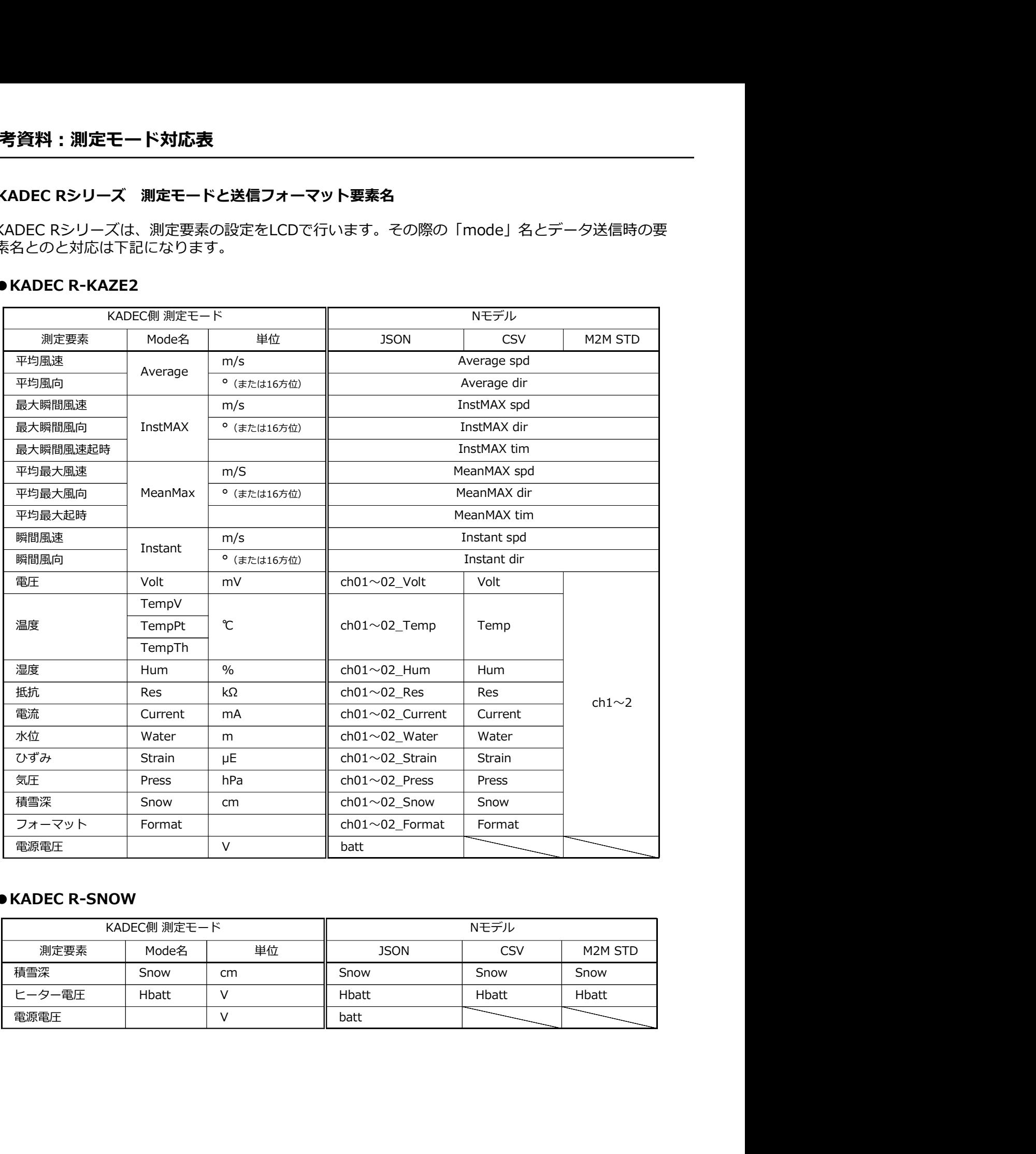

### ●KADEC R-SNOW

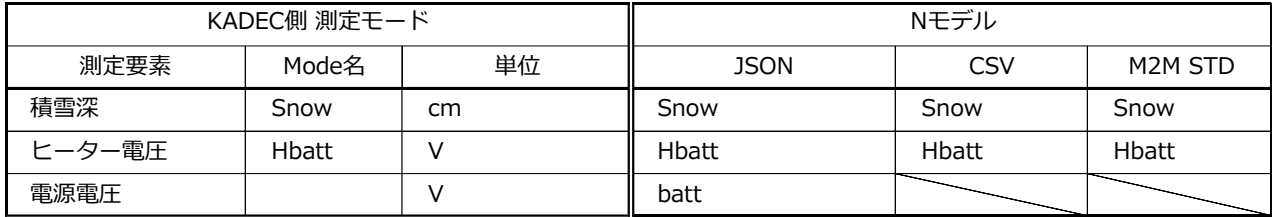

### ●KADEC R-MIZU

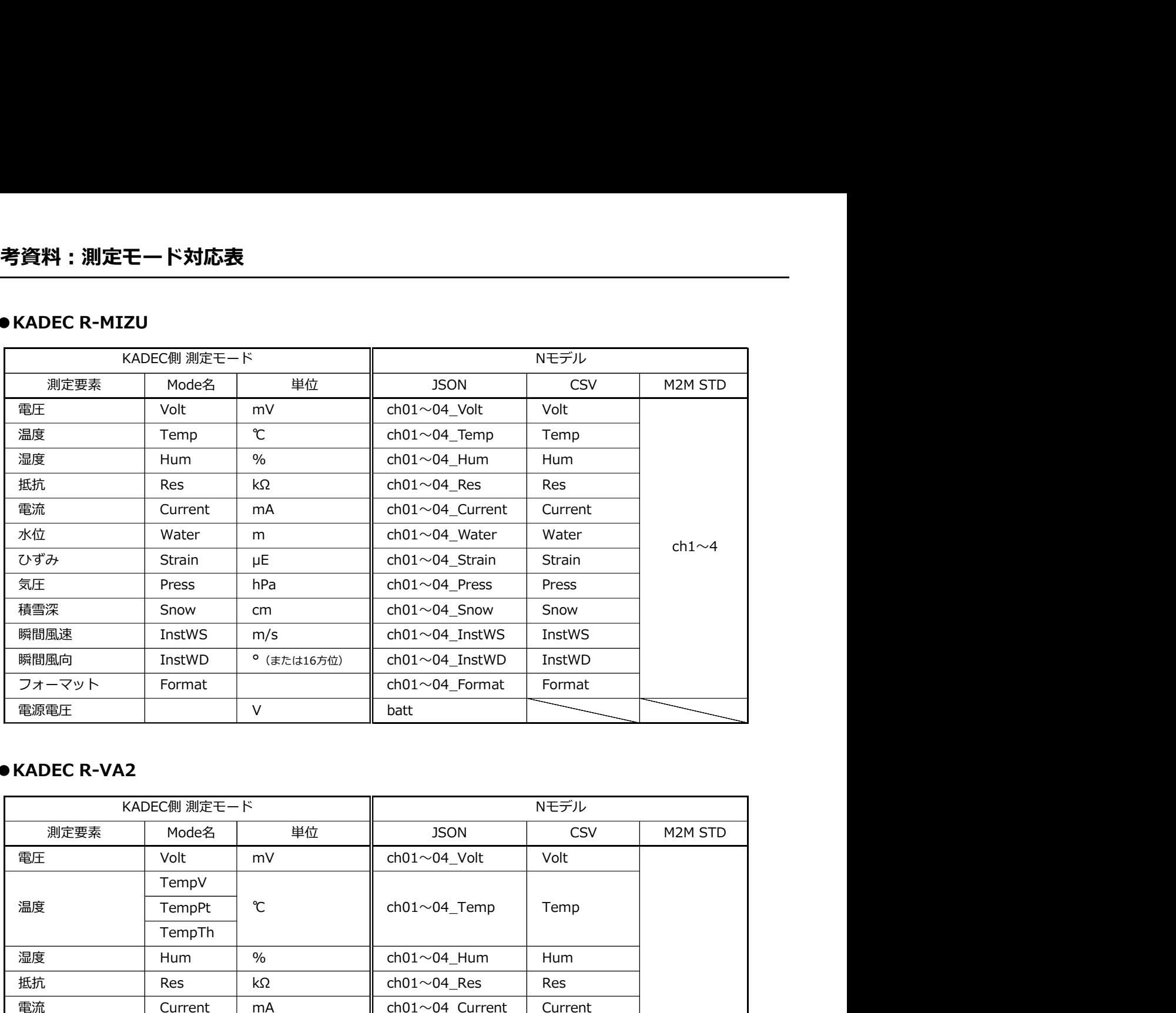

### ●KADEC R-VA2

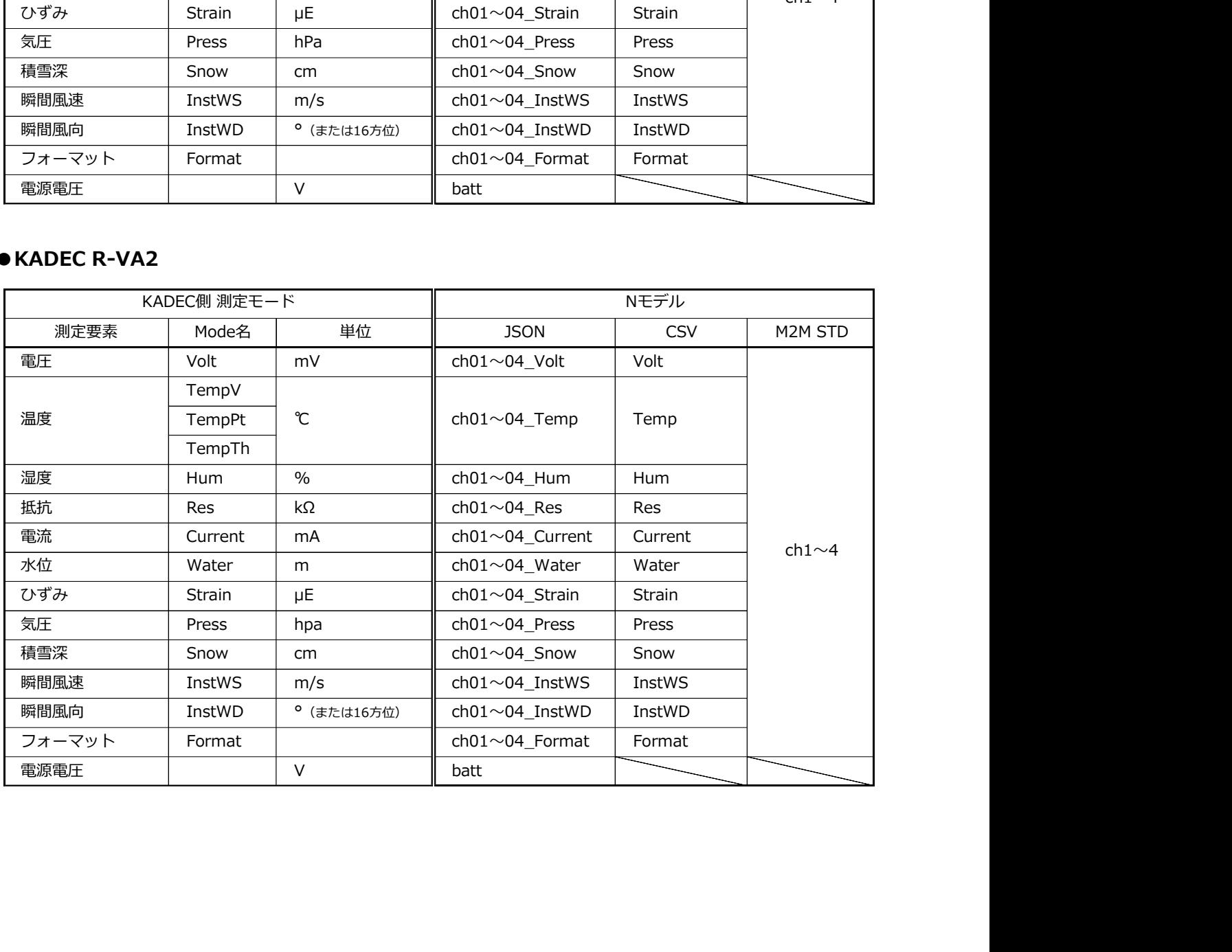